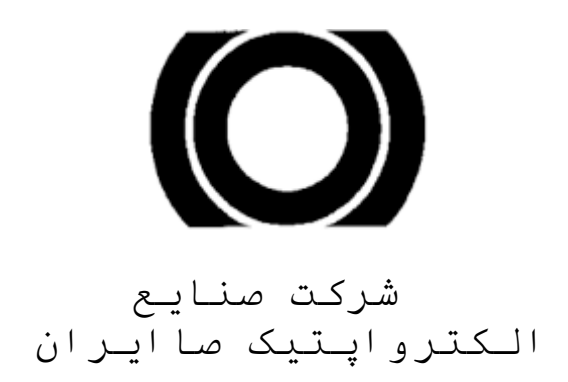

# **دستورالعمل استفاده ازدستگاه سنجش پارامترهاي سالمت** SADRA A15 **جهت آمبوالنس**

ويرايش سوم

# **آدرس:**

**اصفهان،خيابان کاوه،خيابان استاد فالطوري،شرکت صنايع الکترواپتيك صاايران** 

# **)وابسته به شرکت صنايع الکترونيك ايران(**

# **صندوق پستي 81465/313**

# **تلفکس: -34520330 031**

# **دفتر تهران:**

**ميدان نوبنياد، خيابان شهيد لنگري )ستاد صاايران(**

# **تلفن: 26750320 ـ 021**

### **فاکس: 021-22583568**

info@sairanmed.ir **:الکترونيکي پست**

www.sairanmed.ir **:وبسايت**

# « حیثیت انقلاب در تحقق خودکفایی صنعتی است »

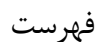

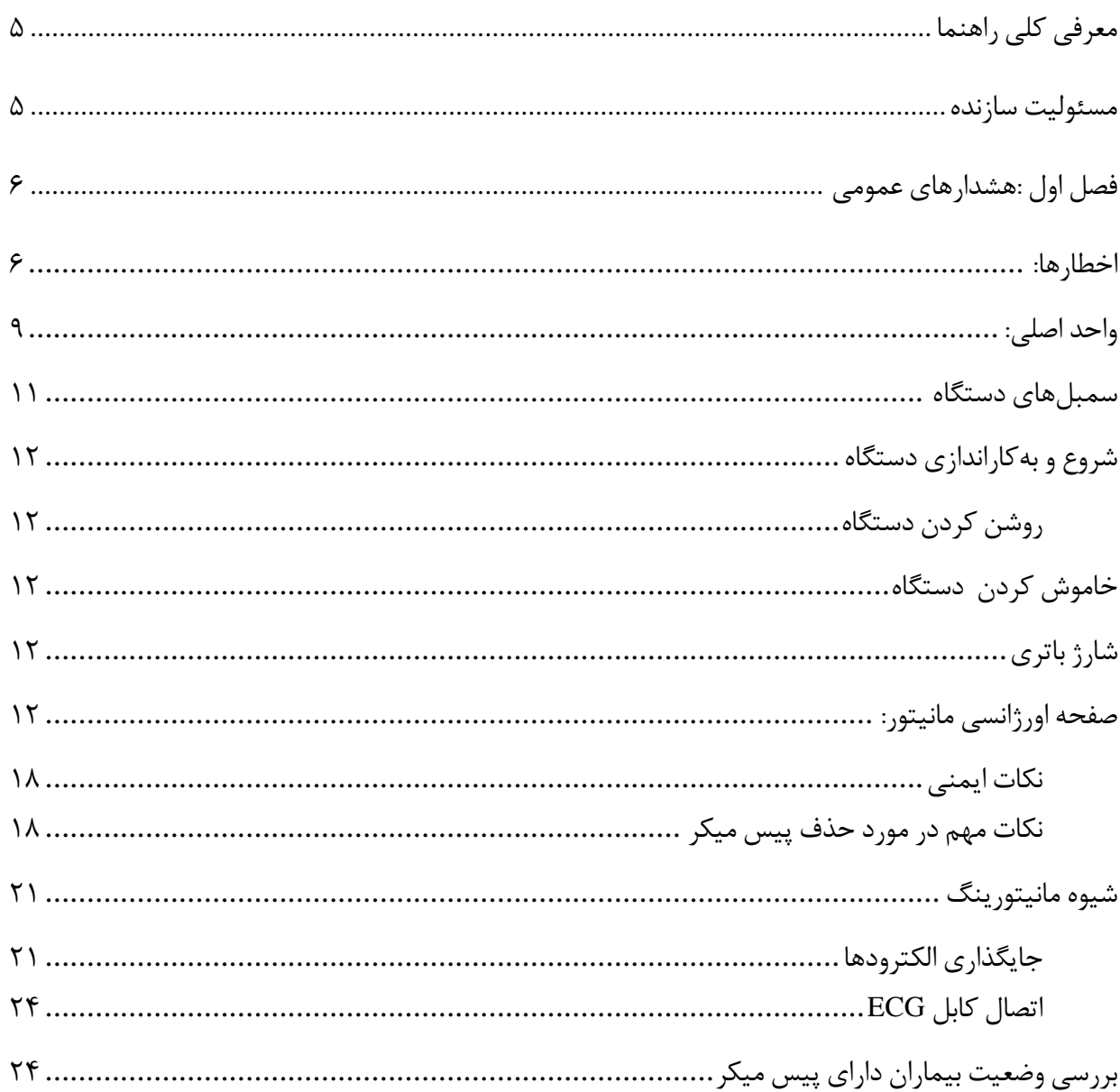

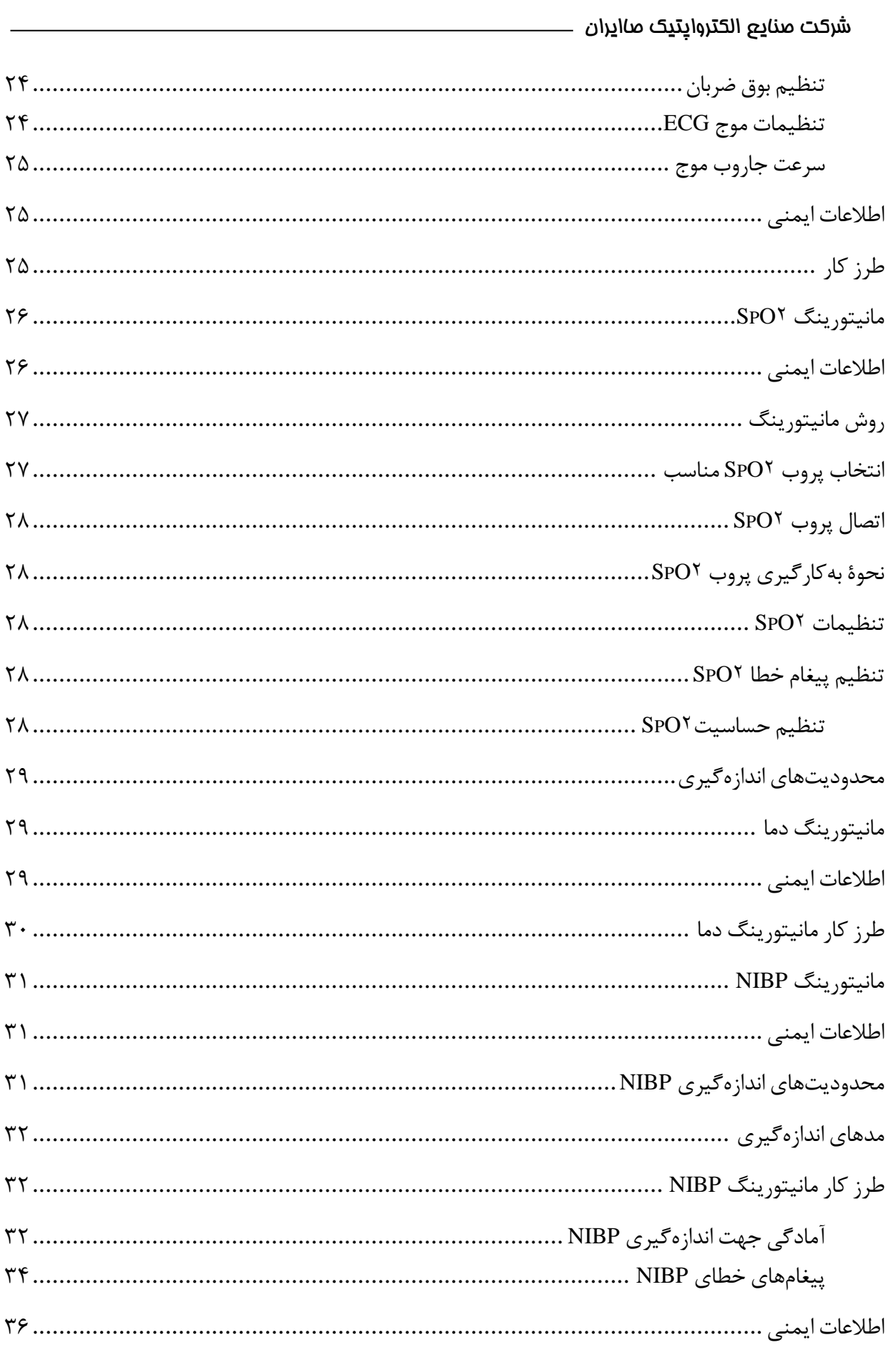

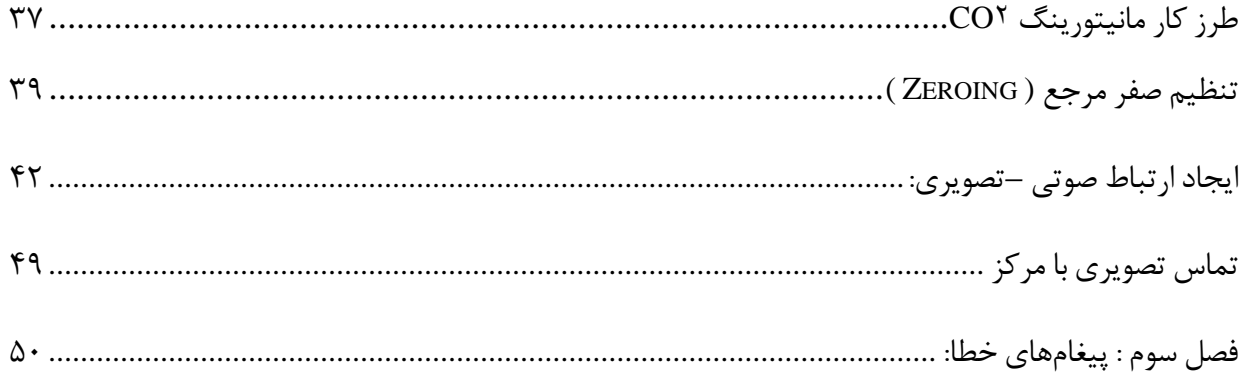

# <span id="page-5-0"></span>**معرفي کلي راهنما**

اين راهنما اطالعاتي را در مورد نحوه صحيح کار کردن با دستگاه سالمت روميزي در اختيار شما قرار ميدهد. نقشههاي انفجاري دستگاه، چيدمان ماژولها، عيبيابي و تعمير در راهنماي سرويس و نگهداري دستگاه آمده است. جهت تهيه اين راهنما ميتوانيد با واحد فروش صنعت تجهيزات پزشکي شرکت صنايع الکترواپتيک صاايران تماس بگيريد.

پيشنهاد ميکنيم قبل از کار کردن با دستگاه، اين راهنما را بهطور دقيق مطالعه کنيد. اين راهنما براي يک دستگاه با کليه پارامترها نوشتهشده است. شما با توجه به دستگاه خريداريشده و تعداد پارامترهاي آن ميتوانيد طرز کار هر ماژول و نحوه تنظيم پارامترهاي مربوط به آن را انتخاب و مطالعه نماييد.

# <span id="page-5-1"></span>**مسئوليت سازنده**

سازنده تنها در صورتي مسئول اتفاقات ناشي از ايمني، قابليت اطمينان و عملکرد صحيح دستگاه است که: - عمليات مونتاژ،گسترش، دمونتاژ يا تعمير توسط افراد مجاز و تائيد شده از سوي شرکت صنايع الکترواپتيک صاايران انجام پذيرد.

- نصب دستگاه ازلحاظ الکتريکي صحيح باشد و توسط واحد خدمات پس از فروش انجام شود.

- دستگاه مطابق با اين راهنما مورداستفاده قرار گيرد.

# <span id="page-6-0"></span>**فصل اول :هشدارهاي عمومي**

#### <span id="page-6-1"></span>**اخطارها:**

- اين دستگاه را از نفوذ آب و گردوغبار دور نگهداريد. تنها از لوازم جانبي همراه محصول استفاده کنيد. در صورت بروز مشکل، بههيچوجه دستگاه را باز نکنيد و هيچ اقدامي درزمينه ٔ تعمير آن انجام ندهيد.
- فقط دستگاه را به کارشناسان مربوطه تحويل دهيد.
	- زماني که دستگاه روشن است و يا به برق وصل است، آن را تميز نکنيد.
- جهت تميز کردن صفحهنمايش، مايع تميزکننده بر روي آن نريزيد زيرا امکان نفوذ مايعات به داخل دستگاه و آسيب رساندن به آن وجود دارد.
- صفحهنمايش دستگاه حفاظ ندارد، لذا در هنگام استفاده از دستگاه مواظب باشيد صفحهنمايش آسيب نبيند.
- فقط از آداپتور مخصوص دستگاه استفاده نماييد و بههيچعنوان آداپتورهاي مشابه)حتي با مشخصات نامي يکسان) را به دستگاه متصل ننماييد ، در غير اين صورت مدارات الکترونيکي داخلي آسيب مي بينند.
- اين دستگاه داراي مسيرهاي ايزوله براي ليدهاي بيمار است. بخشهاي هادي الکترودهاي  $\rm{ECG}$  نبايد  $\checkmark$ با ولتاژهاي خطرناك تماسي داشته باشد.
- براي جلوگيري از خطر سوختگي در محل اتصال الکترودهاي دستگاه در هنگام کار با الکتروکوتر، از صحت مدارات بر گشتي در الکتروکوتر (مطابق باراهنماي سازنده آن) اطمينان حاصل کنيد. درصورتي که مسيرهاي برگشت الکتروکوتر بهطور صحيح متصل نشده باشند، برخي از بخشهاي الکتروکوتر انرژي را از طريق الکترودهاي ECG حسگر 2SPO، ترانس ديوسرهاي فشار، حسگر کپنو يا پروبهاي دما برميگردانند که موجب سوختگي در محل تماس الکترود با بدن ميشود.
- از دستگاه در مجاورت گازهاي قابل اشتعال نظير گازهاي بيهوشي يا محيطهاي غني از اکسيژن ' استفاده  $\checkmark$ نکنيد.
- زماني که بيمار تحت تصويربرداري Magnetic Resonance Imaging) MRI( است، از دستگاه ) استفاده نکنيد؛ چراکه ممکن است جريانهاي القايي، سوختگي ايجاد کنند. همچنين مقادير اندازهگيري شده دقيق نخواهند بود.

1

<sup>1</sup> - Oxygen Rich Environment

- دقت کنيد که مجموع جريانهاي نشتي تمام اتصاالت بيمار، نبايد از **µµ50** تجاوز کند. درصورتيکه کاور دستگاه برداشتهشده است، هيچ کابلي را به بيمار متصل نکنيد.
- زماني که از ديفيبريالتور استفاده ميکنيد، نهايت دقت را اعمال کنيد. در اين زمان به هيچ بخشي از بدن بيمار، ميز يا دستگاه دست نزنيد.
- جهت جلوگيري از صدمه به بيمار، کابلها و سيمها بايد دور از گردن او قرار بگيرند. سعي کنيد کف زمين عاري از کابل و سيم باشد.
	- براي معدوم کردن باتريهاي معيوب يا تعويض شده، از سوزاندن آنها پرهيز کنيد.
- استفاده همزمان از دستگاه و الکتروکوتر موجب اختلال در سيگنال  $\rm{ECG}$  ميشود. بدين ترتيب اعداد  $\checkmark$ و ارقام قرائتشده توسط دستگاه قابل اعتماد نخواهد بود.
	- کانکتور يک ليد نبايد هنگام استفاده هيچگونه اتصال هدايتي با ولتاژ خطرناك داشته باشد.
	- درصورتيکه باتري کامالً خالي باشد به حداکثر 10 ساعت زمان براي شارژ کامل نياز دارد.
- درصورتيکه باتري کامالً پر باشد و دستگاه به برق شهر متصل نباشد دستگاه يک ساعت با باتري کار مي کند(استفاده عادي)
- در صورت غيرقابل استفاده بودن دستگاه آن را در محيط رها نکنيد. دستگاه را به بخش خدمات پس از فروش شرکت صنايع الکترواپتيک صاايران ارجاع دهيد.
- دستگاه و لوازم جانبي بايد بهطور منظم هر شش ماه يکبار بازديد شود تا از سالم بودن آنها اطمينان حاصل شود.
	- دستگاه در هر زمان تنها بايد به يک بيمار متصل باشد. از کابل برق معيوب جهت اتصال دستگاه به برق شهر استفاده نکنيد.
	- از لوازم جانبي يکبارمصرف مانند چست ليدها، آداپتور دهاني کپنو و دام استفاده مجدد نکنيد.

توجه:

 درصورتيکه با دستگاه آشنايي نداريد، اين راهنما را مطالعه کنيد. **در هنگام روشن کردن دستگاه، کليه لوازم جانبي را از دستگاه جدا کنيد.** اين دستگاه با برق $A$ C -100-100 و فرکانس  $\mathbb{I}\mathbb{C}$ 60- $\mathbb{I}/\mathbb{R}$ 0 يا باتري داخلي کار ميکند.  $\checkmark$  دستگاه را بر روي سطح صاف و تخت قرار دهيد. هرگز مايعات، ظروف و يا بستههاي حاوي مايعات را بر روي دستگاه قرار ندهيد . درصورتيکه مايعي بر روي آن ريخت، سريعاً آن را خاموش کرده، تميز کنيد. پس از حصول اطمينان از خشک بودن دستگاه، آن را روشن نماييد.

- هرگونه تغيير در نرمافزار دستگاه فقط توسط بخش خدمات پس از فروش صاپا امکانپذير است. در صورت تغيير نرمافزار توسط افراد غيرمسئول، فروشنده هيچگونه مسؤوليتي در قبال عواقب عملکرد دستگاه ندارد.
	- فقط از لوازم جانبي پيشنهادي شرکت صنايع الکترواپتيک صاايران استفاده کنيد.
- براي ضمانت عملکرد ايمن و نرمال دستگاه، کاليبراسيون بايد هر 6 ماه تا 12 ماه يکبار براي دستگاه و قسمتهاي مختلف آن انجام شود، که شامل بازرسي عملکرد و ايمني است; تا مشخص شود که دستگاه در شرايط مطلوب و ايمن کار مي کند و براي بيمار و اپراتور ايمن است و ايمني مورد نياز براي استفاده پزشکي را دارا مي باشد.
- هنگام تميز کردن حسگرها، حجم زيادي از مايعات را که باعث نشت مايع در دستگاه ميشود، بکار نبريد.از لوازم جانبي معيوب يا شکسته استفاده نکنيد.
- زماني که دستگاه را از يک مکان سرد و مرطوب به يک مکان گرم منتقل ميکنيد، به دستگاه فرصت دهيد تا گرم و خشک شود.
- اندازهگيري فشارخون ممکن است تحت تأثير موقعيت بيمار و شرايط فيزيولوژيکي وي مانند حرکت قرار بگيرد.
- هرگونه تعمير يا تعويض قطعات بر روي دستگاه بايستي توسط سازنده يا کارکنان آموزشديده و مورد تأييد وي انجام گيرد.
	- دستگاه ممکن است در خارج از رنج دما و رطوبت کارکردي و انبارداري کارکرد صحيح نداشته باشد.
- اتصال هرگونه دستگاه مولد پالس خارجي ممکن است عملکرد اندازهگيري درصد  $\mathrm{SDO}$  و ضربان قلب  $\checkmark$ را دچار اختالل نمايد. حتيالمقدور از اتصال دستگاههاي با عملکرد مشابه پالس اکسيمتري بر روي بيمار در هنگام استفاده از اين دستگاه پرهيز نماييد.
- دقت کنيد که براي بررسي صحت اندازهگيري 2SPO از دستگاههاي Tester Functional موجود در بازار ،که توانايي شبيهسازي شرايط واقعي بيمار را ندارند،نميتوان استفاده کرد.
- درصورتيکه روي ليدهاي بيمار (ECG)، ولتاژ آفست DC بيش از P $\cdot\cdot$ UD قرار بگيرد، تقويتکننده  $\checkmark$ اشباع و پيغام Inoperable بر روي صفحه،نمايش داده ميشود.همچنين در حالتي که کابل به بيمار متصل نباشد،پيغام Lead Fail ظاهر مي شود. در اين حالت سيگنال  $\rm{ECG}$  و نرخ ضربان قلب،نامعتبر است.
- براي حملونقل دستگاه، حتماً از کيف مخصوص تهيهشده يا کارتن اختصاصي اين دستگاه استفاده نماييد و از اعمال ضربه به دستگاه خودداري فرماييد.

<span id="page-9-0"></span>**واحد اصلي:**

**نماهاي دستگاه**

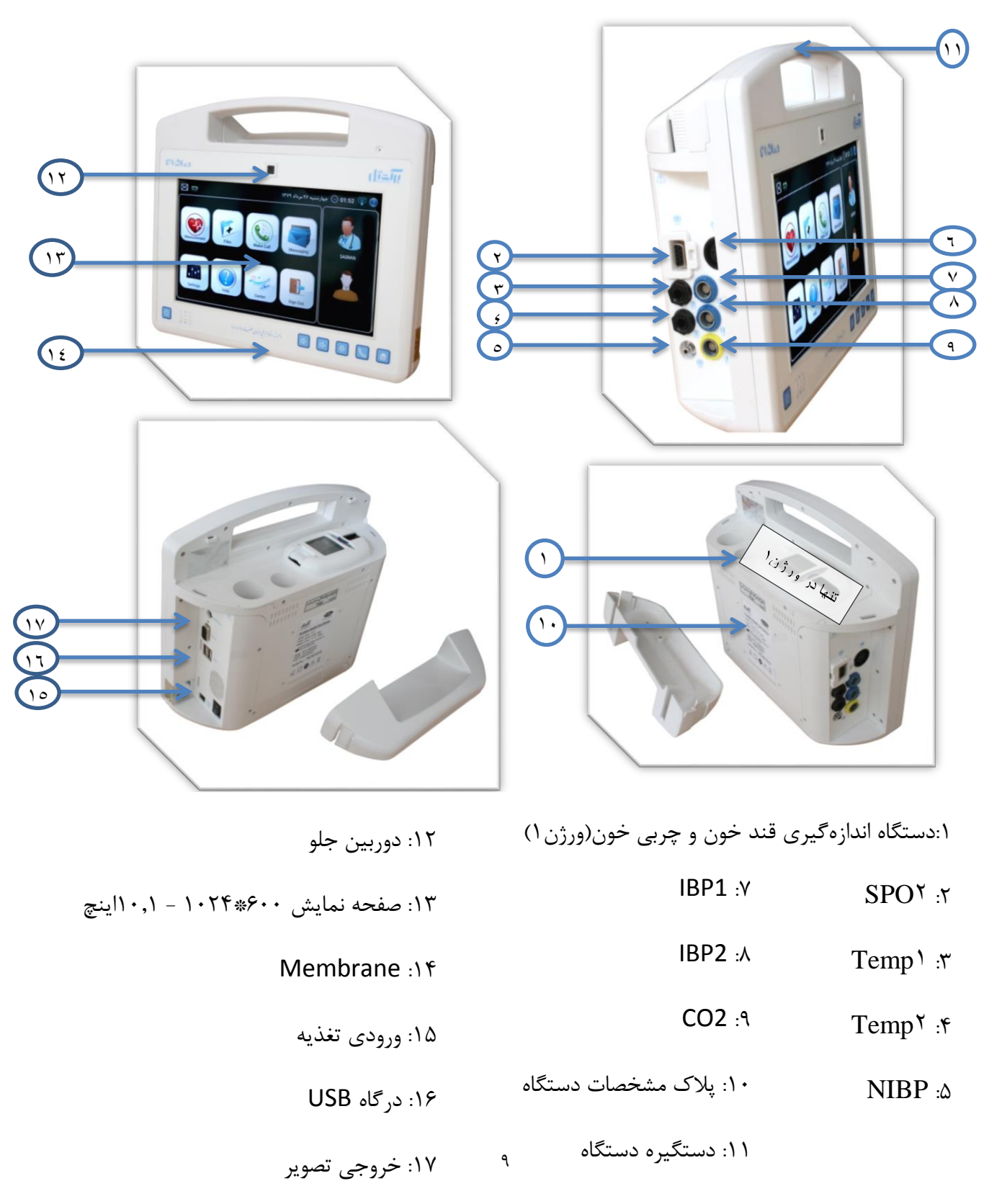

#### $ECG$  :

# **Membrane**

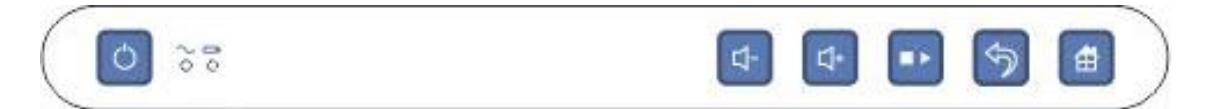

کليدها به ترتيب از راست به چپ کليد Home : جهت بازگشت به صفحه اوليه نرمافزار کليد Back : جهت برگشت به صفحه قبل کليد Download : دريافت آخرين رکورد قند خون و چربي خون و ثبت آن در نرمافزار )از دستگاه Infopia (واندازه گيري فشار خون)NIBP) کليد +Vol : جهت افزايش صداي دستگاه کليد -Vol : جهت کاهش صداي دستگاه کليد Power : جهت خاموش و روشن کردن دستگاه LEDهاي رديف اول از راست به چپ نشانگر باطري، نشانگر برق شهر

<span id="page-11-0"></span>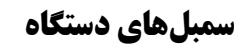

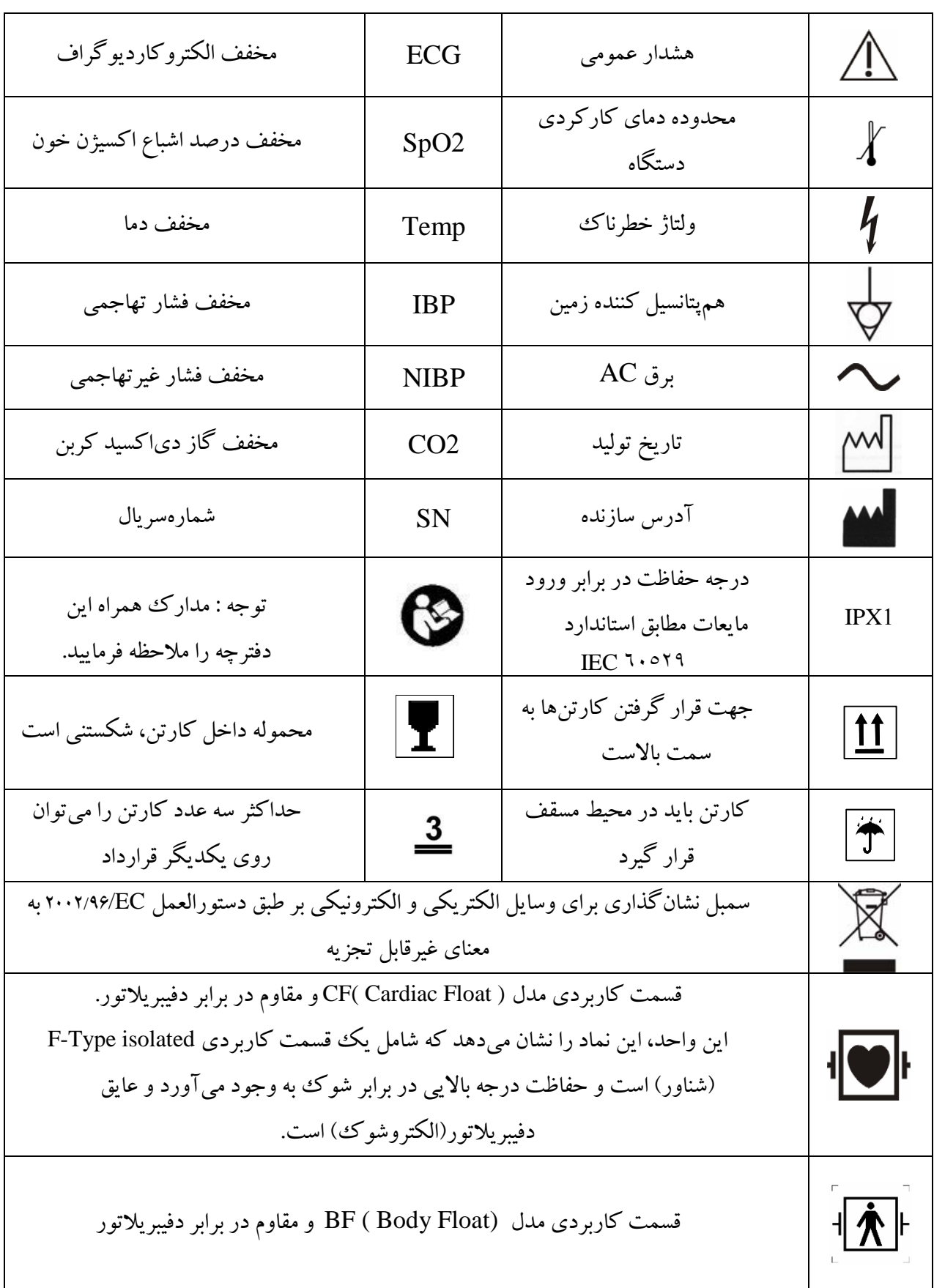

#### **شروع و بهکاراندازي دستگاه**

#### <span id="page-12-1"></span><span id="page-12-0"></span>**روشن کردن دستگاه**

کليد خاموش/ رو شن کنار د ستگاه را روي و ضعيت ۱ قرار دهيد. د ستگاه رو شن مي شود پس|زاينکه  $\checkmark$ صفحه boot سيستمعامل ناپديد شد، سيستم به صفحه اصلي وارد ميشود. دقت کنيد که حداقل فاصله بين خاموش کردن تا روشن کردن بعدي حد اقل بايد يک دقيقه باشد.

**اخطار:** اگر دستتتگاه آستتيب مکانيکي ديده استتت و يا درستتت کار نمي کند، از آن براي هيچيک از روشهاي مانيتورينگ بر روي بيمار استفاده نکنيد و با کارکنان فني تماس بگيريد.

#### <span id="page-12-2"></span>**خاموش کردن دستگاه**

لطفاً براي خاموش کردن دستگاه مراحل زير را به ترتيب انجام دهيد: اطمينان حاصل کنيد که مانيتورينگ بيمار به پايان رسيده است. کابلها و حسگرها را از دستگاه قطع کنيد. اطمينان حاصل کنيد که دادهها و اطالعات در دستگاه ذخيره و يا از آن پاكشدهاند. دکمه خاموش/ روشن جلو دستگاه را فشار داده و20 ثانيه نگهداريد تا دستگاه خاموش شود. پس از خاموش شدن سيستمعامل دکمه کنار دستگاه را روي وضعيت 0 قرار دهيد. توجه داشته باشيد درصورتيکه دکمه کنار دستگاه را روي حالت صفر قرار ندهيد باتري دستگاه کامالً دشارژ ميشود.

#### <span id="page-12-3"></span>**شارژ باتري**

توجه فرماييد در صورتي *ک*ه باتري د ستگاه کاملاً خالي با شد حدود ۱۰ ساعت طول ميک شد تا باطري V شارژ کامل شود. براي شارژ د ستگاه کليد رو شن/خاموش کنار د ستگاه بايد روي حالت رو شن با شد وگرنه باتري شارژ  $\checkmark$ نميشود.

#### <span id="page-12-4"></span>**صفحه اورژانسي مانيتور:**

همانطور که در تصوير زير مشاهده مي نماييد اين صفحه جهت نمايش همزمان ليد هاي ECG و پارامتر هاي ضربان قلب (HR)، تعداد تنفس (RR)، SpO۲ و فشار خون (NIBP) کپنو و پارامتر دما مي باشد. و سيگنال ها و پارامتر هاي نمايش داده شده را در صورت برقراري ارتباط به سرور مقصد ارسال مي نمايد و در مقصد نمايش داده مي شوند.

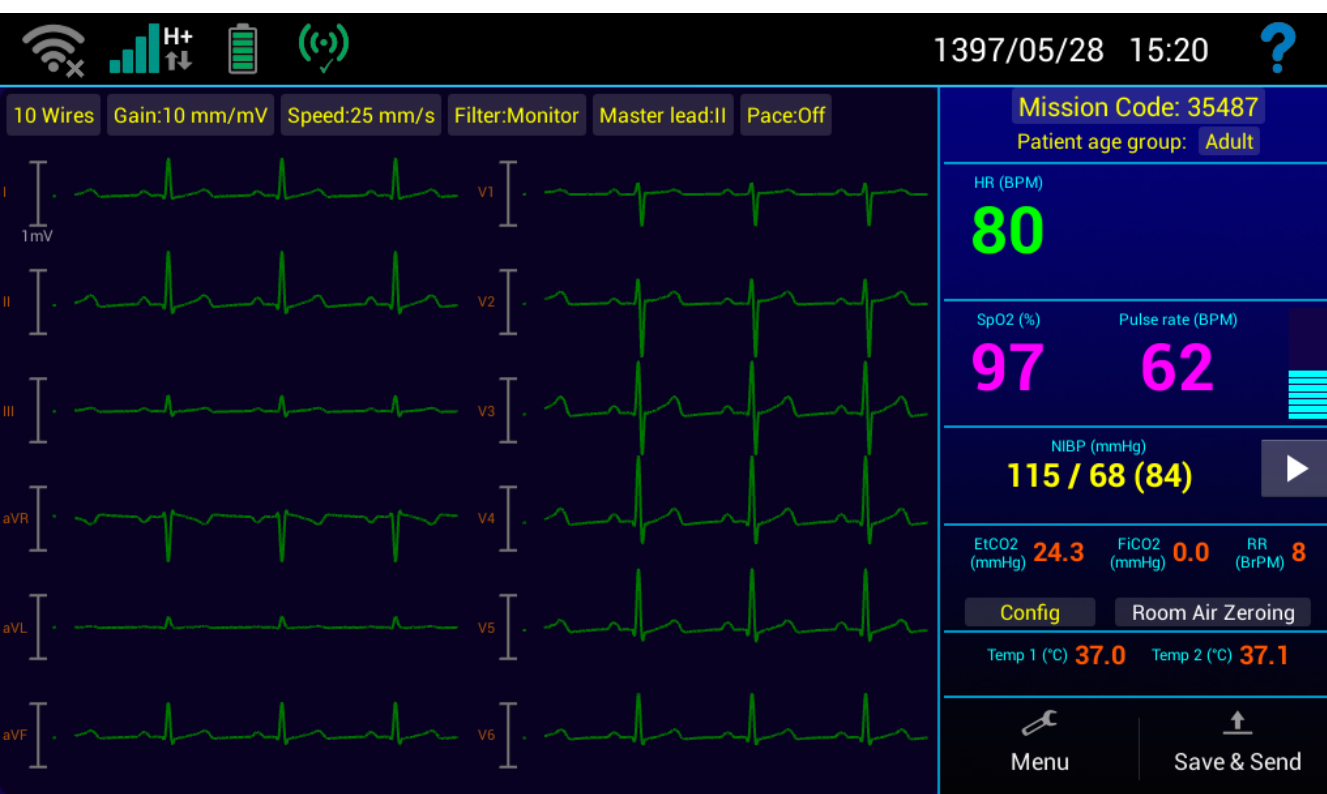

در باالي صفحه نوار ابزاري مشا هده ميکنيد که در سمت راست آن تاريخ و ساعت دستگاه نمايش داده شده است و در صورت لمس آن صفحه زير نمايش داده مي شود.

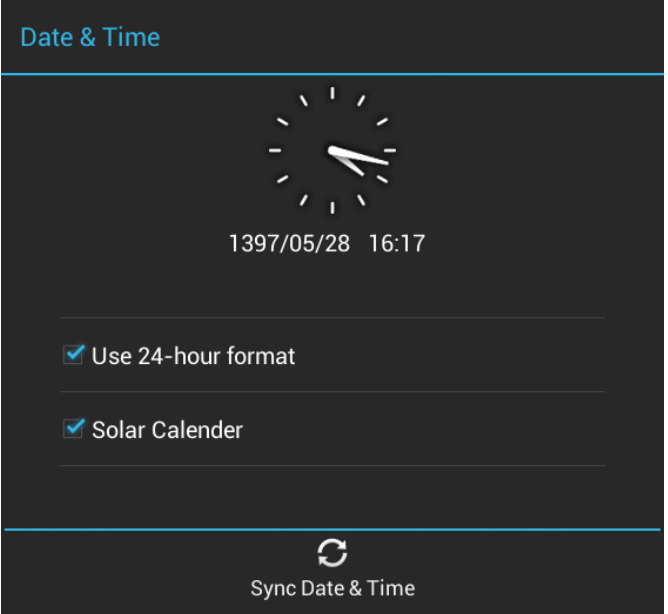

در اين صفحه با کليک بر روي گزينه Time & Date Sync و در صورت بر قراري ارتباط با سرور تاريخ و زمان دستگاه به صورت خودکار تنظيم مي شوند و امکان تنظيم دستي تاريخ و زمان وجود ندارد.

الزم به ذکر است که جهت ارتباط با سرور و ارسال و دريافت اطالعات تاريخ و ساعت دستگاه حتما بايد با سرور هماهنگ باشد و در غير اينصورت امکان ارتباط نخواهد بود. ساير آيکون هايي که در باالي صفحه وجود دارند به صورت زير است: نشاندهنده وضعيت فعال يا غيرفعال بودن WiFi دستگاه است.در حالت غير فعال آيکون آن به صورت است. نشاندهنده وضعيت فعال يا غيرفعال بودن Bluetooth دستگاه است )در اين نسخه غيرفعال است(. مقدار آنتن  $\rm GSM$  را نمايش مىدهد.در صورتيکه سيم کارتي درون دستگاه نباشد کلمه No  $\rm sin$  مشاهده  $\blacksquare$ ميشود. نشاندهنده وضعيت اينترنت و ارسال و دريافت داده از طريق سيمکارت است. وضعيت فعال يا غيرفعال بودن GPS دستگاه را نشان ميدهد.در صورتيکه آيکون به صورت باشد يعني اتصال GPS با ماهواره برقرار نيست. وضعيت دريافت و ارسال پيامهاي متني را نمايش مي دهد (در اين نسخه غيرفعال است).  $\blacktriangleright$ وضعيت باطري دستگاه را نشان ميدهد که حالتهاي مختلفي دارد.در اين حالت باتري پر است. باتري در حال شارژ شدن است. اتصال دستگاه به برق شهر را نشان ميدهد. در صورتي که دستگاه فاقد باتري باشد هم نمايش داده ميشود. نشانه خالي بودن باتري است. کم بودن مقدار باتري را نشان ميدهد. هيچگونه اتصالي با شبکه و سرور برقرار نيست.

اتصال با شبکه برقرار است ولي اتصال با سرور برقرار نيست. اتصال با شبکه و سرور برقرار است. جهت نمايش راهنماي مربوط به هر صفحه است. در باالي اين صفحه در سمت راست امکان درج مشخصات مورد نظر مانند کد ملي بيمار و ... وجود دارد که اين مقادير در مقصد نيز نمايش داده مي شوند. براي اين منظور کليد Please enter info را فشار دهيد.همچنين ميتوانيد در قسمت group Age Patient حالت Adult و يا Neonate را انتخاب کنيد.

در قسمت زير آن تعداد ضربان قلب نمايش داده ميشود .همچنين در صورتي که يکي از ليدهاي ECG قطع باشد در اين قسمت قابل مشاهده است.

در قسمت بعدي درصد اشباع اکسيژن نمايش داده ميشود.و همچنين از روي مقدار 2Spo ضربان قلب هم نمايش داده ميشود.

در قسمت بعدي با زدن دکمه مقدار فشار خون توسط کاف بسته شده به بازوي بيمار اندازه گيري و نمايش داده ميشود.

در قسمت بعد پارامترهاي مربوط به Capno نمايش داده ميشود.با فشردن دکمه Config صفحه اي به صورت زير باز شده و تنظيمات مربوط به کپنو قابل انجام است.دکمه Zeroing Air Room جهت صفر کردن ماژول کپنو استفاده ميشود.

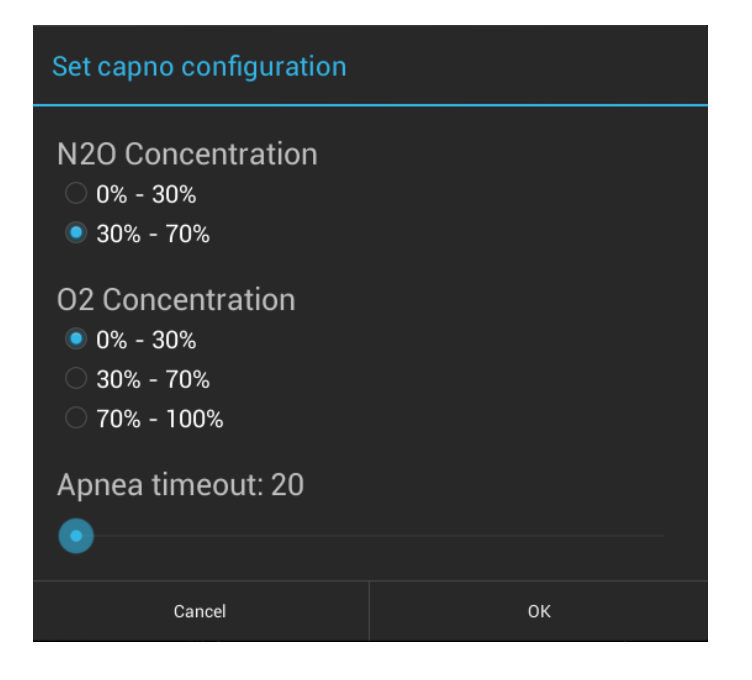

در قسمت بعدي مقادير مربوط به سنسورهاي دما قابل نمايش است. جهت ذخيره سازي و ارسال پارامترها و سيگنالهاي نمايش داده شده از کليد send & Save استفاده ميگردد. پس از فشردن اين کليد در صورتي که هيچ اطالعات معتبري وجود نداشته باشد پيغام valid no are There send to data نمايش داده مي شود و در صورتي که سيگنال ECG وجود داشته باشد مدت 12 ثانيه از سيگنال به همراه ساير پارامتر هاي اندازه گيري شده ذخيره سازي و ارسال مي گردد. در صورتي که سيگنال ECG وجود نداشته باشد ولي پارامتر هاي ديگري اندازه گيري شده باشد پيغام EKG data is invalid. Would you like to send other data? نمايش داده مي شود که در صورت انتخاب گزينه OK اطلاعات ذخيره و ارسال مي گردد.البته توجه داشته باشيد که چنانچه در منوي تنظيمات حالت Continuous انتخاب شده باشد ديگر در اين صفحه کليد Send & Save وجود ندارد و اطالعات به صورت اتوماتيک به مرکز ارسال خواهد شد. در صورت فشردن کليد Menu عکسي مطابق شکل زير ظاهر خواهد شد.

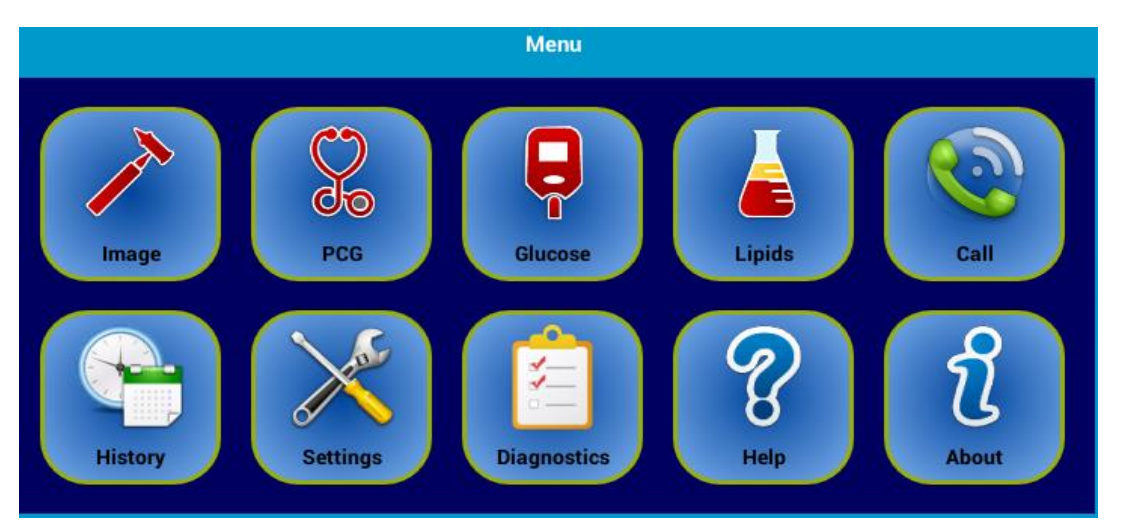

اين صفحه شامل گزينه هاي زير است که بصورت مختصر توضيح داده خواهد شد.

- Image: با اين کليد ميتوان تصاوير دريافتي از اتوسکوپ را مشاهده و ذخيره کرد.
- PCG:صداي دريافت شده از استتوسکوپ توسط اين قسمت ذخيره و ارسال ميشود.
- Glucose: جهت اندازه گيري قند خون از اين قسمت استفاده ميشود.براي اين منظور ابتدا از طريق کابل USB ماژول اندازه گيري قند خون را به دستگاه وصل کنيد و با انتخاب گزينه Glucose در صفحه اصلي وارد قسمت اندازهگيري قند خون شويد و دکمه روشن شدن دستگاه را بزنيد تا دستگاه روشن شود و اطالعات آخرين رکورد روي صفحهنمايش داده شود.
- Lipids: براي اندازه گيري چربي خون استفاده ميشود. براي اين منظور ابتدا از طريق کابل USB ماژول اندازه گيري چربي خون را به دستگاه وصل کنيد و با انتخاب گزينه Lipids در صفحه اصلي وارد قسمت

اندازهگيري چربي خون شويد و دکمه روشن شدن دستگاه را بزنيد تا دستگاه روشن شود و اطالعات آخرين رکورد روي صفحهنمايش داده شود.

- Call: جهت ايجاد ارتباط صوتي- تصويري با مرکز از اين گزينه استفاده ميشود.
- History: تاريخچه پارامترهاي اندازه گيري شده از اين قسمت قابل مشاهده است.
	- Setting:تنظيمات مربوط به دستگاه در اين قسمت انجام ميشود.
- Diagnostics: در صورتي که در منوي اصلي گزينه Diagnostics انتخاب شود صفحه اي به صورت زير باز خواهد شد که با زدن کليد Troubleshooting کليه اطالعات مربوط به سيمکارت،اتصال به شبکه،روشن بودن Fi-Wi،اتصال به اينترنت ،اتصال LAN،نوع شبکه اينترنت،وضعيت سيمکارت و ... را نشان ميدهد.
	- Help:راهنماي استفاده از دستگاه در اين قسمت قابل مشاهده است.
	- About: در اين قسمت اطالعات مربوط به دستگاه را مشاهده مينماييد.

#### **تنظيمات موج ECG**

دستگاه قابليت اندازهگيري در حالت سه سيمه، پنج سيمه و ، ده سيمه را دارا است که با گزينههاي Wires ،3 Wires 5 و يا Wires 10 قابلتغيير است. Gain: ميتوان ضريب تقويت شکل موج را، تعيين نمود. Speed: امکان انتخاب سرعت رسم سيگنال را به کاربر مي دهد که مي تواند سرعت هاي V/VV25 و يا V/VV50 را انتخاب نمايد. Filter: نوع فيلتر ديجيتال اعمالشده روي سيگنال ECG را نمايش ميدهد. lead Master: با انتخاب اين گزينه ميتوانيد lead Master موردنظرتان را انتخاب نماييد. گزينههاي نمايش دادهشده بسته به اينکه اندازهگيري Wires ،3 Wires 5 و يا Wires 10 باشد متفاوت خواهد بود. Pace: وضعيت On و Off بودن تشخيص ضربان پيس ميکر را تعيين ميکند. اگر وضعيت Pace بر روي [On[ تنظيمشده باشد و سيستم سيگنالهاي پيس دار را تشخيص دهد، پالسهاي پيس حذفشده و در محل آنها عالمت "—" روي موج ECG درج ميگردد. در قسمت NIBP نيز امکان انتخاب حالت Adult و Neonate وجود دارد و با فشردن کليد مربوطه عمليات اندازه گيري فشار خون آغاز مي شود و در صورتي که عمليات با موفقيت انجام شود مقادير اندازه گيري شده در اين صفحه و در مقصد نمايش داده مي شوند.

#### <span id="page-18-0"></span>**نکات ايمني**

#### **اخطارها :**

- فقط از الکترودها و کابلهاي ECG تهيهشده توسط سازنده و يا آنهايي که در اين دفترچه مشخصشدهاند، استفاده کنيد. کاربران بايد تنها از الکترودهايي استفاده کنند که ولتاژ پالريزاسيون آنها اندك بوده و نيز
- هنگاميکه الکترودها را به بيمار متصل ميکنيد، مطمئن شويد که همه آنها، ازجمله الکترود خنثي، به قسمتهاي هادي ديگر يا به ارت ت Earth ت بههيچوجه متصل نباشند. مخصوصاً دقت کنيد که تمامي آنها به بيمار متصل شدهاند تا از اتصال آنها به قسمتهاي هادي ديگر يا به ارت جلوگيري شود.
- قسمتي از پوست بدن که الکترودها به آن متصل ميشوند را بررسي کنيد. در مواقعي که پوست نسبت به آنها دچار حساسيت شده است، الکترودها را تعويض يا آنها را جابجا کنيد.
- هنگام استفاده از دفيبريالتور، فقط و فقط بايد از کابلها و الکترودهاي توصيهشده توسط سازنده استفاده گردد تا حفاظت در برابر دفيبريالتور تضمين شود. مشخصات اين کابلها در بخش لوازم جانبي آمده است.
	- در هنگام تخليه دفيبريالتور از تماس با بيمار، تخت و يا دستگاه خودداري کنيد.
- دستگاه در برابر اثرات دفيبريالتور محافظتشده است. هنگام اعمال ولتاژ دفيبريالتور به بيمار، شکل موجي نامنظم اما گذرا روي صفحه ظاهر ميشود. اگر الکترودها به طرز صحيح قرارگرفته و متصل شده باشند، صفحهنمايش دستگاه در مدت 10 ثانيه به حالت اوليه خود بازميگردد. در طول دفيبريالسيون، الکترودهاي سينهاي مانند 6V~1V بايد برداشتهشده و الکترودهاي اندامي مانند LL , RL , LA , RA نيز بايد به گوشه
- هنگام مانيتورينگ ليد III ECG ، براي انطباق با الزام بند b4.2.9.8. ا ستاندارد 13EC بهتر ا ست د ستگاه در حالت VVVV3 تنظيم شود.
- ◆ بيماران داراي پيس ميکر: ممکن است د ستگاه در هنگام ايست قلبي يا برخي از آريتمي،ها پالس&اي پيس ميکر را شـــمارش کند. بيماران داراي پيس ميکر را تحت مراقبت شـــديد بگيريد. نکات زير را براي اطلاع از ظرفيت حذف پالسهاي پيس ميکر در اين دستگاه موردمطالعه قرار دهيد.

#### <span id="page-18-1"></span>**نکات مهم در مورد حذف پيس ميکر**

- الف ( دستگاه، پالسهاي پيس ميکر را که دامنه آنها ±2 تا700 ± ميلي ولت و عرض آنها 0/1 تا 2 ميليثانيه باشد، حذف کرده، محل آنهايي را که در همين محدوده دامنه بوده و عرض آنها 0/5 تا 2 ميلي ثانيه باشد، علامتگذاري مي نمايد.
- ب ( پالسهاي پيس ميکر بدون shoot under/over تأثيري برشمارش HR ندارد. shoot under/overهايي که ثابت زماني بيش ازVV10دارند، اگر دامنه آنها بهاندازه کافي بزرگ باشد، در شمارش HR منظور مے شوند.

نتايج اعمال پالسهاي

پيس ميکر تنها با overshoot و نرخ 60 مطابق شکل a5- استاندارد 13EC( شکل 116 استاندارد EN 60601-2-27:2006( در جدول 1-6 ذکرشده است:

| ap<br>(دامنه پالس)                 | a <sub>0</sub><br>(overshoot (دامنه)                                  | t0<br>(ثابت زمانی)<br>(ثابت زمانی) | <b>HR</b> |
|------------------------------------|-----------------------------------------------------------------------|------------------------------------|-----------|
| $Y \cdot \Box \Box$                | $\cdot \cdot \cdot \mathsf{Y0} \times \square \square$<br>$= 0.5$ mv  | $\mathbf{I} \cdot \mathbf{III}$    | Asystole  |
| $Y \cdot \Box \Box$                | $\cdot \cdot \cdot \mathsf{Y0} \times \square\square$<br>$= 0.5$ mv   | $10$ $\Box$                        | Asystole  |
| $Y \cdot \Box \Box$                | $\cdot \cdot \cdot \mathsf{Y0} \times \square\square$<br>$= 0.5$ mv   | $Y \cdot \Box \Box$                | Asystole  |
| $Y \cdot \Box \Box$                | $\cdot \cdot \cdot \mathsf{Y0} \times \square \square$<br>$= 0.5$ mv  | $\circ \cdot \Box \Box$            | ٦.        |
| $Y \cdot \Box \Box$                | $\cdot \cdot \cdot \mathsf{Y0} \times \square\square$<br>$= 0.5$ mv   | $\cdots$ 00                        | ٦.        |
| $\mathbf{Y} \cdot \mathbf{III}$    | $\cdot \cdot \mathsf{Y0} \times \square \square$<br>$= 1.5$ mv        | ⊔⊡ ع                               | Asystole  |
| $\mathbf{Y} \cdot \mathbf{III}$    | $\cdot \cdot \mathsf{Y0} \times \square \square$<br>$= 1.5$ mv        | $\mathbf{I} \cdot \mathbf{I}$      | Asystole  |
| $\mathbf{Y} \cdot \square \square$ | $\cdot \cdot \mathsf{Y0} \times \square \square$<br>$= 1.5$ mv        | $10$ $11$                          | ٦.        |
| $Y \cdot \Box \Box$                | $\cdot \cdot \mathsf{Y} \mathsf{O} \times \Box \Box$<br>$= 1.5$ mv    | $\cdots$ 00                        | ٦.        |
| $Y \cdot \Box \Box$                | $\cdot \cdot \cdot \mathsf{To} \times \square \square$<br>$= 1.75$ mv | ا∏ ک                               | Asystole  |
| $Y \cdot \Box \Box$                | $\cdot \cdot \cdot \cdot \circ \times \Box \Box$<br>$= 1.75$ mv       | $\mathbf{I} \cdot \mathbf{III}$    | Asystole  |
| Y∙ □□                              | $\cdot \cdot \cdot \mathsf{To} \times \square \square$<br>$= 1.75$ mv | $10$ $\Box$                        | ٦٠        |
| $Y \cdot \Box \Box$                | $\cdot \cdot \cdot \mathsf{To} \times \square \square$<br>$= 1.75$ my | $\circ \cdot \Box \Box$            | ٦.        |
| $Y \cdot \Box \Box$                | $\cdot \cdot \cdot \mathsf{To} \times \square \square$<br>$= 1.75$ mv | $\cdots$ 00                        | ٦.        |
| $Y \cdot \Box \Box$                | $\cdot$ . $\sqrt{2}$<br>$= 2$ mv                                      | $\Sigma$                           | Asystole  |
| $Y \cdot \Box \Box$                | $\cdot$ . $\sqrt{2}$<br>$= 2 \text{ m}v$                              | $\mathbf{I} \cdot \mathbf{I}$      | Asystole  |
| $Y \cdot \Box \Box$                | $\cdot$ . $\sqrt{2}$<br>$= 2 \text{ m}v$                              | $10$ $11$                          | ٦.        |

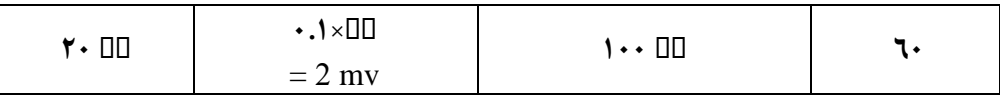

**جدول 0.1**

- ج ) دستگاه، توانايي حذف پالسهاي پيس ميكر بدون Over Shoot مطابق شكل a-3 استاندارد AAMI -13EC( شکل116 استاندارد 60601-2-27:2006 EN )را دارد.
- د ) دستگاه، قابليت حذف پالس $\log$ لي پيس ميکر بدون Over Shoot همراه موج نرمال  $\operatorname{QRS}$  مطابق شکل -۵ b استاندارد -13EC AAMI( شکل 117 استاندارد 60601-2-27:2006 EN )را دارا بوده و مقدار ضربان قلب را 60 نمايش ميدهد. دستگاه در اين حالت پالس پيس ميکر- بدون overshoot- را کامالً حذف و محل آن را عالمتگذاري ميکند.
- ه) دستگاه با اعمال شکل موج C- استاندارد AAMI EC- 1۳ (شکل ١١٨ استاندارد -٢- ٦٠٦٠١ EN 27:2006( مقدار ضربان قلب را 30 نمايش داده و شکل موج پيس را کامالً حذف ميکند )پالسهاي بدون (overshoot
- و ( پالسهاي پيس ميکر دهليزي بافاصله زماني 150 ميليثانيه تا 250 ميليثانيه زودتر از پالسهاي بطني کامالً حذفشده و تأثيري روي شمارش ضربان قلب ندارد.
- ز ( سيگنال پيس ميکر با undershoot/over بين 0/025 تا 0/25 دامنه پالس- و حداکثر 2 ميلي ولت- با ثابت زماني بين 4 تا 10 ميليثانيه که زمان صعود و نزول آن ده درصد پهناي پالس حداکثر 100 ميکروثانيه باشد، روي اين دستگاه حذف ميشود.

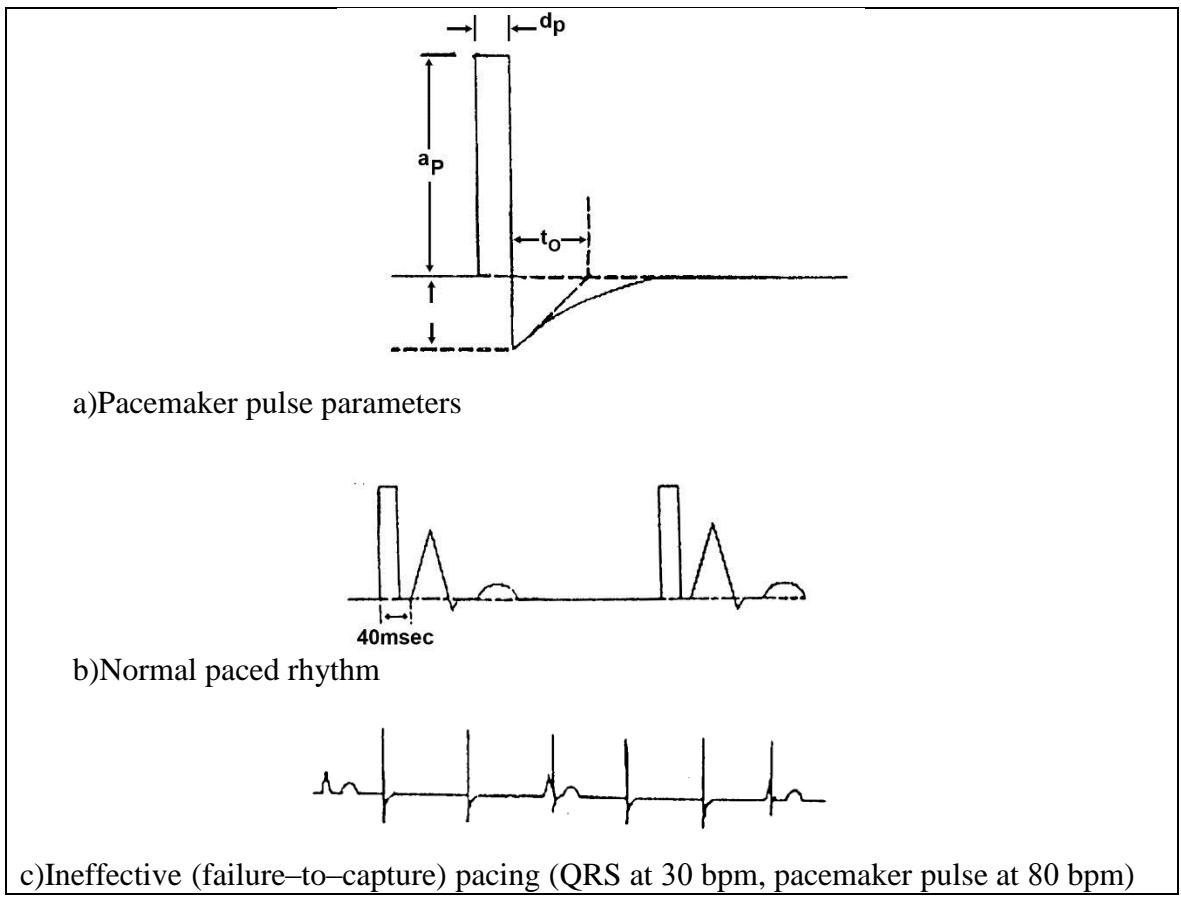

#### **شکل 0.1 تصوير 5 استاندارد** -13EC AAMI

#### <span id="page-21-0"></span>**شيوه مانيتورينگ**

### <span id="page-21-1"></span>**جايگذاري الکترودها**

#### **-1 آمادهسازي قبل از جايگذاري الکترودها:**

- آمادهسازي پوست
- بررسي کنيد که دکمههاي روي الکترودها تميز و بيعيب باشند.
- الکترودها را روي سطح بدن بيمار قرار دهيد. اگر الکترودها بهخوديخود خاصيت الکتروليت ندارند، مقداري روغن هدايتکننده روي آنها بماليد.
	- ليدهاي کابل را از طريق دکمه روي الکترودها به آنها متصل کنيد.

**نکات:**

 براي بيماراني که لرزش زياد دارند و يا بيماراني که داراي سيگنال ضعيف هستند، ممکن است استخراج موج ECG و نيز محاسبه HR مشکل باشد. براي بيماراني که دچار سوختگي شديد شدهاند ممکن است چسباندن الکترودها بر روي بدن غيرممکن بوده و نياز باشد که از الکترودهاي سوزني شکل مخصوص استفاده شود. در مواردي که سيگنال نامطلوب است، بايد دقت شود که الکترودها روي قسمت مناسب و نرم عضله قرار گيرند.

#### **-2 جايگذاري الکترودها:**

#### **کابل3 رشته:**

استاندارد AHA را بهعنوانمثال در نظر بگيريد. هنگاميکه مانيتورينگ ECG 3 ليد مدنظرتان است، از کابلهاي ECG 3 رشتهاي استفاده کنيد. 3 ليد انداميRA , LA , LL مطابق شکل 4-6 در محلهاي مناسب قرار ميگيرند. برقراري اين اتصاالت ميتواند ليدهاي III ,II ,I را به دست دهد.

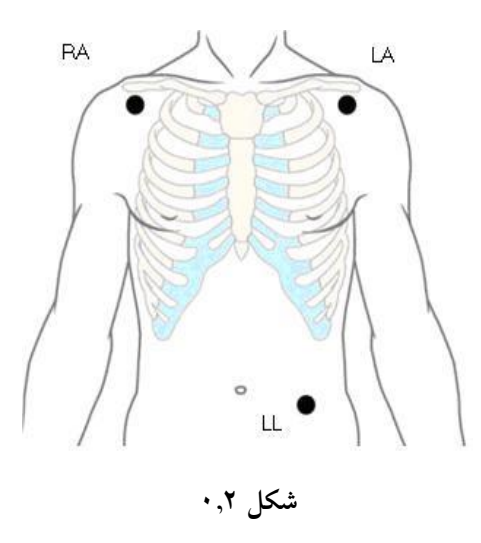

**کابل5 رشته:**

استاندارد AHA را بهعنوانمثال در نظر بگيريد. هنگاميکه مانيتورينگ ECG 7 ليد مدنظرتان است، از کابلهاي ECG ۵ رشتهاي استفاده کنيد. ۴ ليد اندامي $\rm{RA, LA, RL, LL}$  مطابق شکل ۶-۵ در محلهاي مناسب قرار مي گيرند. برقراري اين اتصالات مي تواند ليدهاي I, I, II, III, aVR, aVL, aVF را به دست دهد. بسته به نياز موجود، ليد سينهاي V ميتواند در هر مکان بين V 1~V 1 قرار گيرد که با توجه به محل جايگذاري، يکي از ليدهاي  $V^{\dagger} \sim V^{\dagger}$  را به دست مي دهد.

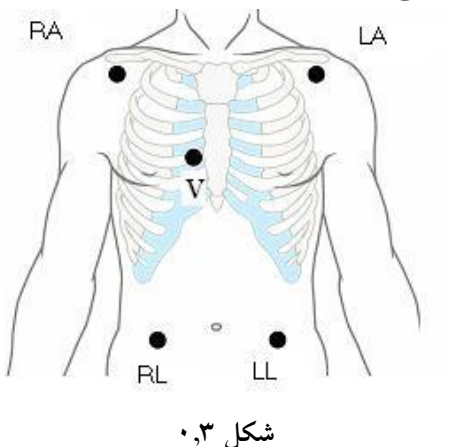

#### **کابل10 رشته:**

استاندارد AHA را بهعنوان $\epsilon$ ثال در نظر بگيريد. هنگامي كه مانيتورينگ I۲ ECG اليد مدنظرتان است، از کابلهاي ۱۰  $\rm{ECG}$  رشتهاي استفاده کنيد و همه ليدها را مطابق شکل ۶-۶ در محل مناسب قرار دهيد. برقراري . اين نوع اتصالات سبب ايجاد ١٢ ليد I, II, III, aVR, aVL, aVF, V١~V٦ ايد ايجاد ١٢ مي شوند.

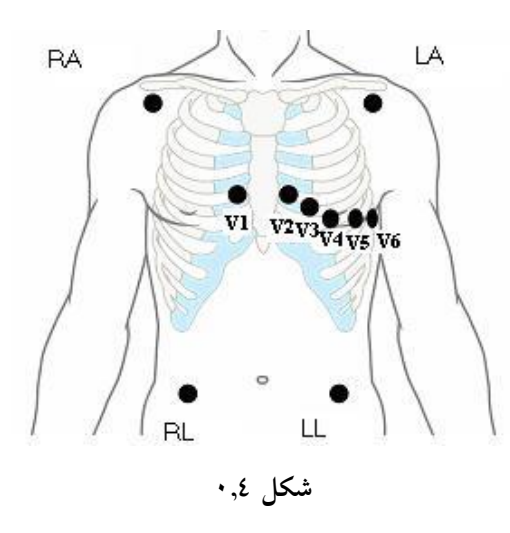

جدول 2-6 برچسب الکترودهاي ECG را جهت شناسايي هر الکترود و رنگ مخصوص به آن در استانداردهاي AHA و IEC نشان ميدهد:

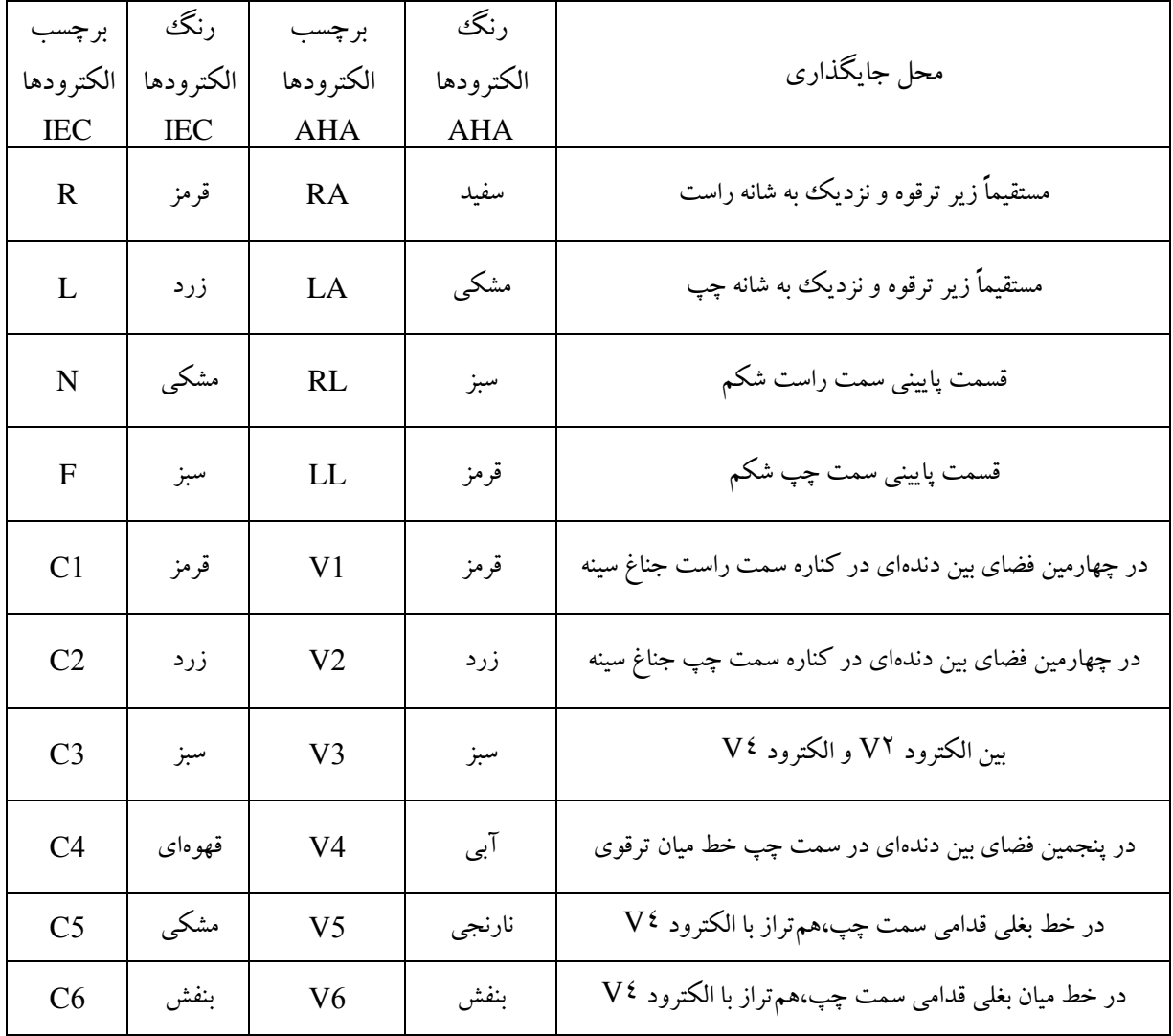

# جدول ۰٫۲

#### <span id="page-24-0"></span>**اتصال کابل ECG**

کابل ECG را داخل سوکت ECG در قسمت Panel Left قرار دهيد. موج ECG و يک مقدار عددي روي صفحهنمايش ظاهر ميشود.

# <span id="page-24-1"></span>**بررسي وضعيت بيماران داراي پيس ميکر**

اين نکته مهم است که در آغاز مانيتورينگ ECG وضعيت نمايش پيس (pace (را در حالت مناسب تنظيم کنيد.

اگر وضعيت نمايش پيس در حالت فعال تنظيم شده باشد، هنگاميکه دستگاه سيگنال پيسي را تشخيص دهد، علامت  $^{\prime\prime}$  ) " به رنگ زرد در بالای موج  $\rm{ECG}$  و در محل پیس نمایش داده می شود. براي تغيير وضعيت نمايش پيس از طريق Pace Mark و Menu → ECG → Pace Mark بيتوانيد نمايش آن را در حالت (فعال)، يا No (غيرفعال) قرار دهيد.  $\rm Yes$ 

#### **اخطار:**

براي بيماران پيس دار بايد وضعيت [ Mark Pace [ را در حالت [Yes [قرار داد. اگر اين وضعيت بهصورت اشتباه در حالت [No] تنظيم شود، دستگاه ممکن است پالسهاي پيس را با کمپلکس QRS اشتباه بگيرد و در حالتي که بيمار در وضعيت Asystole قرار دارد، تشخيص نداده و درنتيجه پيغام خطا فعال نشود. ممکن است برخي از پالسهاي پيس حذف نشوند. در اين صورت اين پالسها بهعنوان کمپلکس QRS شناختهشده و شمارش ميشوند و درنتيجه منجر به نرخ ضربان اشتباه شده و ايست قلبي و يا برخي از آريتميها را تشخيص نميدهد. بنابراين در مورد بيماران داراي پيس ميکر، تنها به دستگاه اکتفا نکنيد و از نزديک مراقب آنها باشيد.

براي بيماراني که داراي پيس ميکر نيستند، وضعيت [Mark Pace [را بر روي [No [تنظيم نماييد. در غير اين صورت دستگاه ممکن است آريتميهاي ناشي از انقباض زودرس بطني را تشخيص نداده و آناليز قطعه ST را انجام ندهد.

#### <span id="page-24-2"></span>**تنظيم بوق ضربان**

با اين گزينه ميتوانيد صداي بوق ضربان را خاموش و يا روشن کنيد. اگر در حالت [On [باشد، در هر ضربان صداي بوق نيز شنيده ميشود. اين گزينه از طريق ECG → Heart Beep قابل تنظيم است.

> **تنظيم پيغام خطا** Fail Lead **:** از طريق Alarm Fail Lead → ECG ميتوانيد آن را در حالت [On [يا [Off [قرار دهيد.

#### <span id="page-24-3"></span>**تنظيمات موج ECG**

در منوي ECG در نوار منو ميتوانيد تنظيمات زير را بر روي ECG انجام دهيد:

#### <span id="page-25-0"></span>**سرعت جاروب موج**

سرعت موج روي دستگاه و رکوردر همواره ثابت و برابر s/mm 25 است.

#### **Respirationنرخ تنفس**

براي اندازهگيري نرخ تنفس، مانيتور امپدانس قفسه سينه بين دو الکترود ECG بر روي سينه بيمار را اندازهگيري ميکند. تغييرات امپدانس ناشي از حرکت قفسه سينه در هنگام تنفس، شکل موج Resp را بر روي صفحهنمايش مانيتور توليد ميکند. مانيتور چرخههاي شکل موج را براي محاسبه نرخ تنفس – RR – شمارش مے کند.

#### <span id="page-25-1"></span>**اطالعات ايمني**

#### **اخطار:**

بهمنظور ايمني، همه کابلهاي ECG بايد به بيمار متصل شوند. اندازهگيري Resp در بيماراني که حرکت زياد دارند، قابل کاربرد نيست و در صورت نمايش، اعداد و شکل موج معتبر نيست.

#### <span id="page-25-2"></span>**طرز کار**

- **اتصال کابل** ECG براي نمايش پارامترهاي Resp، تنها به وصل کردن کابل ECG نياز است و کابل ديگري موردنياز نيست.
- **جايگذاري الکترودهاي** Resp سيگنال Resp بين دو تا از الکترودهاي ECG اندازهگيري ميشود. اگر الکترودهاي ECG را به نحو صحيح جايگذاري کنيد، آنگاه سيگنال Resp يا بين الکترودهاي RA وLA اندازهگيري ميشود – ليد I سيگنال Resp – و يا بين الکترودهاي RA و LL – ليد II سيگنال Resp .

#### **توجه:**

بهمنظور به دست آوردن بهترين موج Resp، هنگاميکه از الکترودهاي RA و LR براي اندازهگيري Resp استفاده ميشود، توصيه ميشود که آنها را بهصورت افقي قرار دهيد و هنگاميکه از الکترودهاي RA و LL استفاده ميکنيد آنها را بهصورت مورب جايگذاري کنيد.

**بهينهسازي جايگذاري ليدها براي** Resp

اگر شما در حال گرفتن سيگنال ECG باشيد و بخواهيد همزمان Resp را بررسي کنيد، بايد جايگذاري الکترودهايي که از آنها سيگنال Resp گرفته ميشود را براي برخي از بيماران بهينه کنيد. در اين صورت تغيير محل الکترودهاي ECG از محل معمول آن ، منجر به تغيير در شکل موج ECG ميشود و تحليل قطعه ST و آريتمي را نيز تحت تأثير قرار خواهد داد.

#### **پوشش قلبي**

فعاليت قلبي که بر روي موج Resp اثر ميگذارد، پوشش قلبي ناميده ميشود. زماني اين اتفاق ميافتد که الکترودهاي Resp، تغييرات امپدانسي را که در اثر جريان خون ريتميک ايجاد ميشود را تشخيص داده و نمايش ميدهد. جايگذاري صحيح الکترودها ميتواند اين اثر را کاهش دهد. دقت کنيد که محدوده کبد و حوزههاي قلب در خط بين دو الکترود Resp قرار نداشته باشند. اين مسئله مخصوصاً در مورد نوزادان اهميت بسياري دارد.

**باز شدن قفسه سينه بهصورت عرضي** در برخي از بيماران بهخصوص نوزادان، هنگام تنفس قفسه سينه بهصورت عرضي پهن ميشود. در اين موارد بهترين کار اين است که دو الکترود Resp را در محدوده زير بغل سمت راست و محدوده پهلويي قفسه سينه در سمت چپ بدن، درجايي که حداکثر جابجايي را هنگام تنفس ايجاد ميکند قرار دهيد تا شکل موج Resp بهينه شود.

**تنفس شکمي** برخي از بيماران که حرکت قفسه سينه آنها محدود است، بيشتر بهصورت شکمي تنفس ميکنند. در اين موارد بايستي الکترود LL را در قسمت چپ شکم، جايي که هنگام تنفس بيشترين انبساط را در مريض ايجاد ميکند، جهت بهينهسازي شکل موج Resp وصل کنيد.

# <span id="page-26-0"></span>**مانيتورينگ 2SpO**

#### <span id="page-26-1"></span>**اطالعات ايمني**

#### **اخطار**:

- تنها از حسگرهاي **2SpO** ذکرشده در اين دفترچه راهنما استفاده کنيد. از دستورالعملهاي کاربري حسگر مربوطه پيروي کرده و هشدارها و توجهات آن را مدنظر قرار دهيد.
- کاربر بايد قبل از استفاده، از سازگاري و تطابق دستگاه، حسگر و کابل Extension اطمينان حاصل کند. در غير اين صورت ممکن است بيمار دچار سوختگي شود. از بکار بردن حسگر و کابل Extension معيوب خودداري کنيد. حسگر را در آب فرونبريد و آن را خيس نکنيد، در غير اين صورت ممکن است آسيب ببيند.
- هنگاميکه ميخواهيد پروب 2SpO يکبارمصرف و يا پروب بالاستفاده را دور بيندازيد، لطفاً قوانين منطقهاي و ملي که مربوط به دورريز اين محصول است را مدنظر قرار دهيد.

**توجه**:

در مواقعي که الزم است از يک گيره براي نگهداري حسگرهاي نوك انگشتي استفاده کنيد، بهجاي حسگر، گيره بايد به کابل زده شود. لطفاً توجه کنيد که کابل حسگر نبايد تحت کشش باشد

#### **نکته**:

- شکل موج 2SpO يا همان پلتيسموگراف بر روي صفحهنمايش نرماليزه ميشود، يعني درصورتيکه دامنه سيگنال ضعيف باشد، بهصورت خودکار بزرگ و درصورتيکه قوي باشد بهصورت خودکار کوچک ميشود. بنابراين دامنه پلتيسموگراف با شدت سيگنال نبض متناسب نيست.
	- شکل موج 2SpO وبارگراف )نمودار ميلهاي( نشان دادهشده کنار عدد، متناسب با حجم ضربان نيست.
- ماژول 2SPO موجود بر روي دستگاه در کارخانه کاليبره شده و روشي براي کاليبراسيون آن در حين کار وجود ندارد.
- ه هيچيک از پيغام خطا هاي دستگاه ازجمله پيغام خطا SpO۲ بهصورت خودکار تست نمي شوند و براي  $\bullet$ اطمينان از عملکرد آنها بايد با استفاده از شبيهساز آنها را آزمود.

# <span id="page-27-0"></span>**روش مانيتورينگ**

#### <span id="page-27-1"></span>**انتخاب پروب 2SpO مناسب**

جهت حصول اطمينان از عملکرد صحيح و ايمني دستگاه، بسته به سن و وزن بيمار و محل قرار گرفتن، از حسگرهاي جدول زير استفاده کنيد:

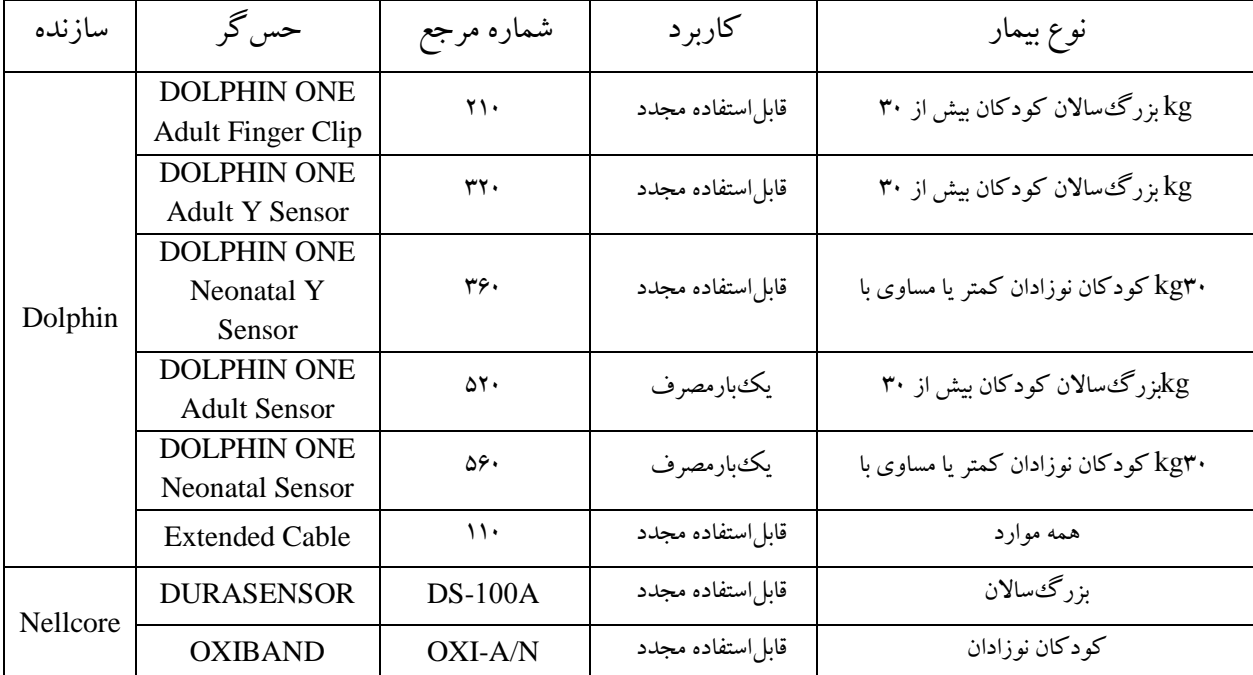

#### جدول ۰٫۳ **:**

# **اتصال پروب 2SpO** کانکتور **2SpO** را درون سوکت مربوطه روي دستگاه قرار دهيد.

#### <span id="page-28-1"></span><span id="page-28-0"></span>**نحوۀ بهکارگيري پروب 2SpO**

محل قرارگيري پروب را تميز کنيد. مثالً الك ناخن را پاكکنيد و سپس پروب را بر روي بيمار قرار دهيد. **اخطار:**

- حسگرهاي 2SpO را بر روي اندامي که کاف NIBP نيز براي اندازهگيري فشار روي آن نصبشده، به کار نبريد. اين کار ممکن است منجر بهاندازهگيري نادرست 2SpO شود؛ چون جريان خون در طول باد شدن کاف مسدود ميگردد.
- از قرار دادن پروب 2SpO بر روي انگشتي که روي ناخن آن الكزده شده خودداري کنيد، در غير اين صورت اندازهگيري قابل|طمينان نخواهد بود.
- بهمنظور پيشگيري از تأثير نور محيطي زياد بر روي عملکرد 2SpO و درنتيجه اندازهگيري نادرست، درصورتيکه نور خورشيد از طريق پنجره بر روي پروب ميتابد، پروب انگشتي را در برابر نور خورشيد با پارچهاي بپوشانيد.

#### **اخطار**:

هنگاميکه پيغام " Weak " نمايش داده ميشود به اين معني است که سيگنال بهدستآمده از پروب 2SpO کيفيت بسيار پاييني دارد. در اين حالت کاربر بايد وضعيت بيمار را بررسي کرده و پروب را به محل مناسب ديگري انتقال دهد. توجه کنيد که در اين حالت مقادير، قابل|طمينان نمي باشند.

# <span id="page-28-2"></span>**تنظيمات 2SpO**

#### <span id="page-28-3"></span>**تنظيم پيغام خطا 2SpO**

ميتوانيد از طريق زيرمنوي SpO۲ → SpO۲ → 2SpO۲ حدود بالا و پايين پيغام خطا 2SpO۲ و اولويت آن را تنظيم کنيد.

همچنين ميتوانيد از طريق زيرمنوي Alarm Probe No → 2SpO پيغام خطا پروب 2SpO را فعال و اولويت پيغام خطا را نيز تعيين کنيد. اگر اين پيغام خطا On باشد، آنگاه درصورتيکه کانکتور پروب 2SpO به دستگاه متصل باشد ولي حسگر آن بر روي انگشت يا عضو مربوطه قرار نداشته باشد، پيغام خطا فعال ميشود.

#### <span id="page-28-4"></span>**تنظيم حساسيت** 2SpO

شما ميتوانيد حساسيت ماژولهاي 2SpO را بر روي [Normal [و يا [High [تنظيم نماييد:

- هنگاميکه يک بيمار با شرايط بحراني که داراي ضربان ضعيف است را تحت نظارت داريد، آنگاه حساسيت بايد بر روي High تنظيم گردد تا دستگاه در تشخيص سيگنال ضعيف با حساسيت بيشتري عمل کند.
- هنگاميکه يک بيمار با شرايط بحراني و يا يک نوزاد را تحت نظارت داريد که حرکت بيمار ميتواند سبب ايجاد نويز يا سيگنال کوچک نامعتبر شود، آنگاه حساسيت بايد بر روي Normal تنظيم شود تا اختالالت ناشي از حرکت، حذفشده و اندازهگيري تثبيت شود. براي تنظيم حساسيت، ميتوانيد از طريق زيرمنوي Sensitivity → 2SpO اقدام نماييد.

# <span id="page-29-0"></span>**محدوديتهاي اندازهگيري**

اگر با موقعيتي مواجه شديد که در مورد دقت اندازهگيري 2SpO در دستگاه دچار ترديد شديد، ابتدا عالئم حياتي بيمار و سپس مانيتور و حسگر 2Spo را بررسي نماييد. عوامل زير ميتوانند دقت اندازهگيري 2Spo را تحت تأثير قرار دهند:

- نور محيطي زياد
- تداخل الکترومغناطيس مانند تداخالت ناشي از دستگاه MRI
	- حرکت و لرزش بيشازحد بيمار
- وجود برخي از رنگدانهها در خون بيمار مانند متيلن بلو و اينديگو کارمين
- هموگلوبينهاي غيرعادي مانندکاربوکسي هموگلوبين(COHB (و (MeHb (Methemoglobine
	- قرار دادن پروب 2SpO بهصورت نامناسب و يا کاربرد نادرست آن
- افت جريان خون ناشي از شوك بيمار که باعث ميشود 2SpO قابلاندازهگيري صحيح نباشد مانند کمخوني، دماي پايين بدن يا رگبند
	- Low Perfusion حاالت در
	- هنگام کاربرد دستگاه الکتروسرجري ESU

#### <span id="page-29-1"></span>**مانيتورينگ دما**

**مقدمه**

دستگاه مانيتور دماي بدن را با استفاده از حسگرهاي Temp اندازهگيري ميکند. حسگرهاي Temp از سري 400 YSI است و اساس کار آنها تغيير مقاومت در آنها بر اساس تغيير دما است. مانيتور داراي 2 کانال اندازهگيري Temp است که بهطور همزمان ميتوانند دماي 2 نقطه متفاوت را اندازهگيري نمايند.

<span id="page-29-2"></span>**اطالعات ايمني**

**اخطار**:

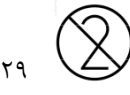

- پروبهاي يکبارمصرف دما که با عالمت عالمتگذاري شدهاند، نبايد مجدداً استريل شده و يا مورد کاربرد دوباره قرار گيرند.
- کاليبراسيون ماژول Temp بايد حداقل هر 2 سال يکبار )يا دورههاي زماني که خطمشي بيمارستان تعيين کرده است) انجام گيرد. هنگامي که نياز است که کاليبراسيون Temp انجام گيرد، لطفاً با سازنده تماس حاصل فرماييد.
- هنگاميکه پروب Temp دچار خرابي غيرقابل تعمير ميگردد، يا به داليل ديگري ميخواهيد آنها را بالاستفاده ساخته و دور بريزيد، لطفاً قوانين منطقهاي و ملي را جهت دور اندازي آن مدنظر قرار دهيد. **توجه:**
- ماژول Temp قابليت انجام خودآزمايي (Test-Self (بر روي خود بهصورت خودکار در فواصل زماني معيني را دارد. در صورت کاليبره نبودن، پيغام خطا ظاهر ميگردد. در غير اين صورت دستگاه به کار خود ادامه ميدهد. ازآنجاکه انجام اين کار در کسري از ثانيه صورت ميگيرد، تأثيري درنتيجه اندازهگيري دما ندارد. اين خودآزمايي تنها ماژول را در برميگيرد و شامل حسگر نميشود.
- حسگرهاي Temp و کابل آنها بايد بااحتياط استفاده شوند. هنگاميکه از آن استفاده نميشود، بايد بهصورت حلقهاي پيچيده شود.
	- حسگر داخلي بدن )Rectal ) بايد کامالً در بدن قرار گيرد.
	- در حين استفاده از الکتروکوتر، اعداد مربوط به دما دقيق نيست.
	- الزم است نقطه تماس حسگر با بدن تا حدي که ممکن است از سيگنالهاي RF دور باشد.
- براي قرائت صحيح دماي بدن پس از قرار دادن حسگر در محل خاص 30 ثانيه صبر کنيد تا انتقال حرارت صورت بگيرد.

#### **نکته:**

اگر پيغام خطاي " Calibration of Out " به خاطر کاليبره نبودن ماژول Temp حين انجام test-Self ظاهر گردد، کاربر بايد استفاده از دستگاه را متوقف کند و با سازنده تماس بگيرد.

#### <span id="page-30-0"></span>**طرز کار مانيتورينگ دما**

انتخاب پروب دما پروب دما با نوع و اندازه صحيح را براي بيمار موردنظر خود انتخاب کنيد. دقت کنيد که پروب از سري YSI 400 باشد. اتصال پروب به مانيتور کانکتور پروب را به سوکت مربوطه روي دستگاه متصل کنيد. دقت کنيد که کانکتور تا انتها در سوکت قرار گيرد. اتصال پروب به بيمار پروب را به طرز صحيح به بيمار وصل کنيد. صبر کنيد تا انتقال حرارت صورت بگيرد و پروب و بدن به دماي تعادل برسند. وقتيکه پروب دما از طريق سوکت به مانيتور متصل ميشود، عدد دماي کانال مربوطه ظاهر ميشود.

درصورتيکه با واردکردن پروب، عدد مربوط به دما ظاهر نشد، بايد از درست قرار گرفتن پروب دما در سوکت مطمئن شويد. اعداد نمايش دادهشده شامل دماي پروب 1 و پروب 2 برحسب درجه سانتيگراد است.

# <span id="page-31-0"></span>**مانيتورينگ NIBP**

#### <span id="page-31-1"></span>**اطالعات ايمني**

اخطار:

- قبل از اندازهگيري فشار NIBP دقت کنيد که بيمار شما جزء چه دسته ايست بزرگسال يا نوزاد و تنظيم دستگاه را نيز مطابق آن انجام دهيد. تنظيم نادرست ممکن است منجر به بروز برخي خطرات براي ايمني بيمار بهخصوص نوزادان شود. زيرا فشارهاي باالي ايجادشده در حالت Adult براي نوزادان مناسب نيست.
- از به کار بردن NIBP در بيماراني که داراي بيماري هموگلوبينهاي داسي شکل و يا هر حالت ديگر هستند که اندازهگيري NIBP سبب ايجاد آسيب در پوست آنها ميشود، خودداري کنيد.
- در بيماراني که دچار اختالالت لختگي خون شديد هستند و ميخواهيد اندازهگيري NIBP بهصورت خودکار و متناوب روي آنها انجام شود، تصميمگيري در اين مورد بايد بر اساس رأي پزشک باشد.
- در بيماران داراي Thrombasthemia اگر ميخواهيد اندازهگيري NIBP بهصورت خودکار و متناوب روي آن انجام گيرد، تصميمگيري در اين مورد بايد بر اساس رأي پزشک باشد.
- از به کار بردن NIBP در عضوي که در آن تزريق درون وريدي انجام ميشود يا اينکه کاتتر سرخرگي در آن قرارگرفته است، خودداري کنيد. اين کار ممکن است حين باد شدن کاف که تزريق آهسته شده يا مسدود ميشود باعث ايجاد آسيب در بافت دور کاتتر گردد.
- اگر درباره مقادير اندازهگيري فشار توسط دستگاه شک داريد، ابتدا عالئم حياتي بيمار را توسط دستگاهي ديگر بررسي کرده و سپس مانيتور را بررسي کنيد.
- اندازهگيري فشارخون ممکن است تحت تأثير موقعيت بيمار و شرايط فيزيولوژيکي وي مانند حرکت قرار بگيرد.

#### <span id="page-31-2"></span>**محدوديتهاي اندازهگيري NIBP**

اندازهگيري **NIBP** در نرخهاي ضربان کمتر از **BPM** 40 يا بيشتر از **BPM** 240 ، يا هنگاميکه بيمار زير دستگاه قلب - ريه باشد، غيرممکن است. همچنين اندازهگيري **NIBP** در شرايط زير ميتواند نادرست يا غيرممکن باشد: در حضور حرکت پيوسته و بيشازحد بيمار مانند لرزش يا تشنج . اگر ضربان فشار سرخرگي منظم بهسختي قابلتشخيص باشد. در حضور آريتميهاي قلبي

- در حضور تغييرات سريع فشارخون.
- پس از شوكهاي شديد يا کاهش دما که ميزان جريان خون را کاهش ميدهد .
	- بيماران داراي ورم شديد.

#### <span id="page-32-0"></span>**مدهاي اندازهگيري**

3 مد براي اندازهگيري NIBP وجود دارد:

- مد دستي: اندازهگيري هنگام نياز
- مد خودکار : بر اساس وقفههاي تنظيمشده، اندازهگيري در بازههاي زماني انجام ميشود.
- مد پيوسته : اندازهگيري بهصورت مداوم و به مدت 3 دقيقه انجام ميشود و پسازآن دستگاه به مد قبلي کار کرد خود بازمي گردد. اين حالت تنها براي بيماراني که تحت نظارت هستند انجام مي شود.

#### <span id="page-32-1"></span>**طرز کار مانيتورينگ NIBP**

<span id="page-32-2"></span>آمادگي جهت اندازهگيري NIBP

الف) رده سني بيمار را بررسي كنيد. اگر ميخواهيد رده سني را در دستگاه تغيير دهيد، از طريق زيرمنوي Mode Patient → Patient گزينه Adult يا Neonate را بسته به بيمار انتخاب کنيد. توجه کنيد که در NIBP تفاوتي بين رده Adult و Pediatric وجود ندارد.

ب) با توجه به بيمار، کاف مناسب را انتخاب نماييد:

- محيط دست يا پاي بيمار که کاف روي آن بسته ميشود را بررسي کنيد.
- کاف مناسب را با توجه به محيط عضو مربوطه انتخاب نماييد. )محيط عضوي که مناسب با آن کاف باشد

روي کاف درجشده است) عرض کاف بايد در حدود ۴۰٪ محيط عضو (در نوزادان ۵۰٪) يا دوسوم طول بازو باشد. قسمت باد شدني کاف بايد بهاندازه کافي دراز باشد که بتواند 50 تا 80 درصد از محيط بازو را احاطه کند.

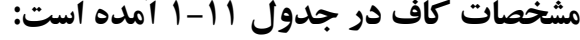

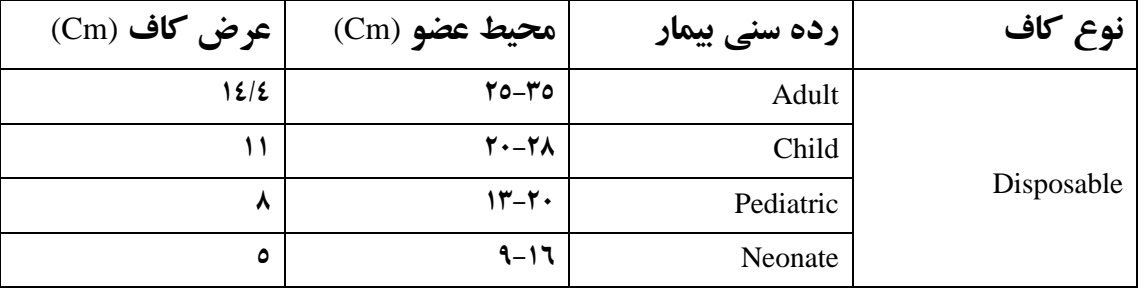

**نکته:**

دقت اندازهگيري **NIBP** وابسته به انتخاب کاف مناسب است. در صورت عدم انتخاب کاف مناسب، اندازهگيري دقيق نيست.

ج) مطمئن شويد که کاف بهصورت کامل از هوا تخليهشده است. د( کانکتور لوله هواي کاف را به سوکت مربوط به **NIBP** روي دستگاه متصل کنيد. مطمئن شويد که بهصورت کامل جا رفته است. و) کاف را دور بازو و يا ران بيمار ببنديد. دقت کنيد که علامت مخصـوصـي که روي کاف قرار دارد و آن علامت پس از بسته شدن کاف بايد روي سرخرگ قرار داشته باشد و لوله هوا نيز زير کاف قرار گيرد. دقت کنيد که لوله هواي خارج از کاف گره نخورده باشـــد و خط ســـفيد شـــاخص بر روي کاف در محدوده علامتگذاري شـــده روي کاف باشد. در غير اين صورت سايز کاف مناسب نيست و بايد تعويض شود.

#### **نکته:**

- در طول اندازهگيري فشار، بيمار بايد آرام بوده و صحبت نکند.
- کاف بستهشده بر روي عضو بيمار بايد با قلب در يک سطح باشد، يعني همترازباشد تا از تأثيرات هيدرواستاتيک جريان خون بين کاف و قلب که منجر به خطا در اندازهگيري ميشود، اجتناب گردد. اگر محل کاف از سطح قلب بالاتر باشد، عدد فشار واقعي از فشار خواندهشده بالاتر خواهد بود. در اين حالت به ازاي هر سانتي متر اختلاف سطح، بايد ⊔Vo□□□·· به فشار خواندهشده اضافه گردد تا فشار واقعي به دست آيد و برعکس اگر کاف پايين تر از سطح قلب بسته شود، از فشار خواندهشده به ازاي هر سانتيمتر بايد **mmmm0.75** کسر گردد تا فشار واقعي به دست آيد.

#### **اخطار:**

اندازهگيري NIBP طوالنيمدت در مد خودکار ميتواند منجر به کمخوني موضعي و نوروپاتي در عضوي که کاف به آن بستهشده شود. در هنگام کارکرد NIBP در مد خودکار، انتهاي عضو بيمار را بهصورت مرتب بررسي کنيد که رنگ طبيعي داشته،

گرم بوده و حس داشته باشد. اگر هرگونه عالئم غيرطبيعي مشاهده کرديد، اندازهگيري NIBP را متوقف کنيد.

#### <span id="page-34-0"></span>**پيغامهاي خطاي NIBP**

ممکن است گاهي اوقات عبارت ER در کنار فشار سيستوليک به رنگ قرمز و به همراه يک کد دورقمي ديده شود. اين حالت زماني اتفاق ميافتد که اندازهگيري فشار بهصورت صحيح خاتمه نيافته باشد. مثالً کاف به بازوي بيمار وصل نباشد؛ براي مثال 07ER مشخصکننده خطاي 07 در اندازهگيري است. خطاهاي پيشبينيشده و کدهاي آنها در جدول )11-2( خالصهشده است.

خطاهاي ذکرشده در جدول، علاوه بر اين که مشخص کننده عدم اندازهگيري صحيح است، اطلاعاتي نيز در مورد منبع خطا ميدهد. در زمان بروز خطا ابتدا سعي کنيد خطاي حاصل را رفع کنيد و درصورتيکه احساس کرديد در حالت صحيح سيستم دچار خطاست، يکبار سيستم را خاموش و روشن کنيد. درصورتيکه خطا رفع نشد، بخش خدمات پس از فروش را جهت رفع عيب مطلع سازيد. درصورتيکه خطايي غير از مقادير دادهشده و با شمارههاي ديگر مشاهده کرديد نيز بخش خدمات پس از فروش صنعت شرکت را مطلع نماييد:

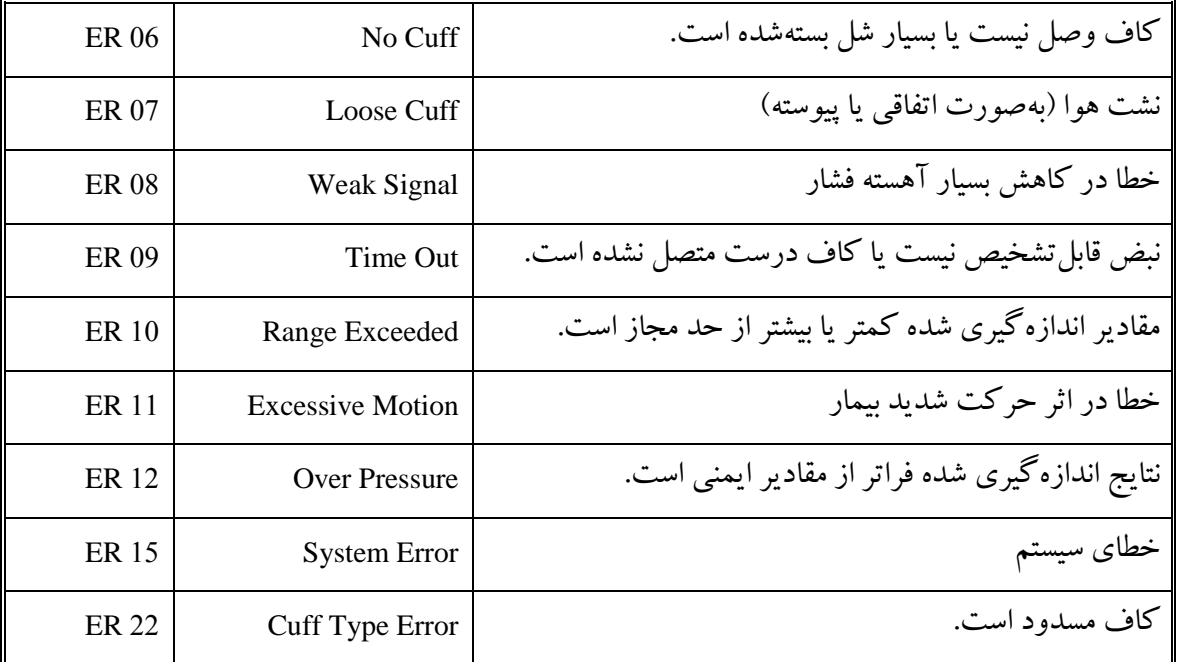

#### **جدول 0.5 فهرست خطاها**

جهت رفع اشکالات ايجادشده ذيلاً به هر يک از خطاها و نحوه برطرف کردن عيب، در حدي که توسط کاربر قابل انجام است، اشاره ميگردد.

**06 ER**: کاف مناسب وصل نشده يا اصالً متصل نيست، اندازهگيري را پس از بررسي کاف تکرار کنيد. **07 ER**: احتمال خارج شدن اتصال کاف از دستگاه وجود دارد. محل اتصال را از جهت محکم بودن و عدم نشتي بررسي کرده، آزمايش را تکرار کنيد؛ اگر عيب برطرف نشد، بعد از بررسي لولهها، کاف را تعويض کنيد.

**08 ER**: کاف بهطور صحيح بسته نشده است. دقت کنيد عالمت فلش روي کاف دقيقاً بر روي شريان بازويي قرار گيرد و کاف بيشازحد آزاد يا محکم به بازو وصل نشده باشد، آزمايش را تکرار کنيد. **09 ER**: نبض قابلتشخيص نيست يا کاف درست متصل نشده است. **10 ER**: مقادير اندازهگيري شده در محدوده استاندارد براي اندازهگيري با ماژول **NIBP** نيست. آزمايش را تکرار کنيد و در صورت تکرار خطا از روش دستي با فشارسنج جيوهاي استفاده کنيد. دقت کنيد که اين اتفاق بهندرت رخ ميدهد. **11 ER**: بيمار را آرام کنيد**.** اندازهگيري را در حالت آرامش بيمار و بدون لرزش احتمالي بيمار تکرار کنيد. **12 ER**: به توضيح دادهشده در مورد **10 ER** دقت کنيد. **15 ER**: اين خطا بهندرت پيش ميآيد و ممکن است منشأ يک عيب الکترونيک در ماژول **NIBP** باشد؛ سيستم را خاموش و روشن کرده و اندازهگيري را تکرار کنيد. در صورت تکرار خطا، دستگاه را جهت سرويس به واحد خدمات پس از فروش سازنده، ارسال نماييد. **22 ER**: کاف مسدود است و احتماالً لوله کاف در نقطهاي فشردهشده يا تاخوردگي دارد. پس از رفع انسداد از مسير لولهها، آزمايش را تکرار کنيد.

#### **مانيتورينگ 2CO**

در اين دستگاه از حسگرهاي Stream Main استفادهشده است. درمجموع دستگاههاي جديد و پيشرفته از اين نوع ماژولها استفاده ميکنند. البته اين ماژولها نياز به مواظبت و مراقبت بيشتري دارند که شايد اين را تنها عيب سيستم بتوان تلقي نمود.

در اين دستگاه از پروبهاي Stream Main ، مدل IRMA ساخت شرکت PHASEIN استفادهشده است. اين پروبها انواع مختلفي دارند که بسته به مدل ميتوانند مقادير يک يا چند تا از گازهاي 2CO ، V2N ، 2O و گازهاي بيهوشي هالوتان ، انفلوران، سووفلوران و دسفلوران را اندازهگيري نمايد.

الزم است که اين پروبها در مدار تنفسي بيمار جهت مانيتورينگ گازهاي دم و بازدم در طول بيهوشي، ريکاوري و مراقبتهاي تنفسي قرار گيرد. اين پروب ميتواند در اتاق عمل، بخش مراقبتهاي ويژه، اتاق بيمار و اورژانس، براي بيماران بزرگسال، خردسال و نوزاد به کار رود. اين پروب نبايد بهتنهايي براي مانيتورينگ يک بيمار به کار رود؛ بلکه هميشه بايد در ترکيب با بقيه دستگاههاي مانيتورينگ عالئم حياتي و با نظارت يک متخصص بر حاالت بيمار بهکاربرده شود. اين پروب بايستي تنها توسط افراد متخصص مجاز و آموزشديده مراکز درماني به کار رود. اين فصل تنها درصدد است که درباره اندازهگيري پارامتر 2CO و عوامل مؤثر در صحت اندازهگيري آن در اين پروب صحبت کند و جهت اطالع از نحوه اندازهگيري عوامل بيهوشي بايد به فصل مربوطه مراجعه شود.

# <span id="page-36-0"></span>**اطالعات ايمني**

**اخطارها :**

- فقط افراد متخصص، صالحيت استفاده از اين حسگر رادارند.
- حسگر کپنو نبايد در مجاورت گازهاي بيهوشي قابل اشتعال بکار رود.
- آداپتور هواي حسگر يکبارمصرف است و نبايد مورداستفاده مجدد قرار بگيرد. اين آداپتور قابليت آلوده کردن محيط را دارد و بايد پس از استفاده معدوم شود.
- تنها از المانهاي حسگر اکسيژن شرکت PHASEIN استفاده کنيد. حسگرهاي اکسيژن تخليه شده بايد مطابق قوانين منطقهاي براي دورريز باتريها ، معدوم شوند.
	- فقط از حسگرهاي تأييدشده توسط شرکت صنايع الکترواپتيک صاايران استفاده کنيد.
- از آداپتورهاي دهاني مخصوص بزرگساالن و خردساالن براي نوزادان استفاده نکنيد، زيرا آنها ml6 فضاي مرده به مدار تنفس بيمار اضافه ميکنند.
- از آداپتور دهاني نوزادان براي بزرگساالن استفاده نکنيد، زيرا اين کار ممکن است سبب ايجاد مقاومت بيشازحد در برابر جريان تنفس شود.
- عملکرد پروب IRMA در حضور موبايل و امواج RF دچار اختالل ميگردد. بايد اطمينان حاصل شود که پروب در محيط الکترومغناطيسي که مشخصات آن در اين دفترچه راهنما ذکر گرديده است، استفاده ميشود.
	- تنها از آداپتورهاي ساخت شرکت PHASEIN استفاده نماييد.
- آداپتور دهاني حسگر را بين لوله ET و زانويي قرار ندهيد، چراکه ممکن است پنجره آداپتور توسط آب دهان بيمار مسدود و منجر به خطا در اندازهگيري شود.

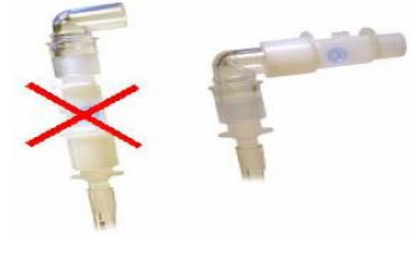

شکل 1-13

 جهت جلوگيري از قرار گرفتن ترشحات و رطوبت بر روي پنجرۀ آداپتور دهاني يا روي دريچه حسگر اکسيژن، هميشه پروب را در جهتي قرار دهيد که عمودي بوده و LED رو به بالا باشد.

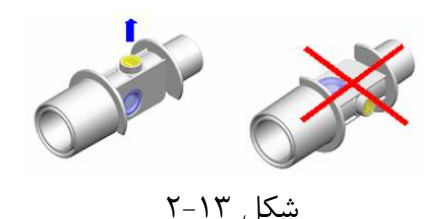

- آداپتورهاي دهاني پروب IRMA را همراه با اسپريهاي استنشاقي يا داروهاي نبواليز شده به کار نبريد؛ زيرا ممکن است ارسال نور از طريق پنجره آداپتور دهاني در اثر ذرات اين داروها دچار اختالل گردد.
	- حسگر IRMA را استريليزه نکنيد، همچنين آن را در مايعات غوطهور نسازيد.
- سعي نکنيد حسگر اکسيژن را دِمونتاژ کنيد. حسگر اکسيژن يک محصول دورريختني است و حاوي الکتروليت وليدهاي سوزشآور است.
- پروب IRMA بايد بهعنوان يک وسيله کمکي در مانيتورينگ بيمار به کار رود و در ارتباط با بقيه عالئم کلينيکي براي تشخيص به کار رود.
	- انجام نادرست عمليات Zeroing منجر به خطا در اندازهگيري توسط پروب ميشود.
		- به کابل حسگر، فشار وارد نکنيد.
	- حس $\mathcal{F}_\mathcal{A}$  حس $\mathcal{F}_\mathcal{A}$  در دماي پايين $\mathcal{F}_\mathcal{A}$  از  $\mathcal{F}^\mathcal{A}$ تر از Cْ  $^2$ ۲۵ ( $\mathcal{F}^\mathcal{A}$ ها) عملکرد صحيح ندارد.

#### **توجه**:

- هيچگاه حسگر IRMA را استريل نکنيد و آن را در مايعات غوطهور نسازيد.
- حسگر اکسيژن و آداپتور دهاني پروب غيرقابل استريل شدن هستند. از اتوکالو کردن اين قطعات خودداري کنيد زيرا منجر به آسيبديدگي آنها ميشود.
	- هيچگاه کشش بيشازحد به کابل پروب وارد نکنيد.
- از به کار بردن پروب در محيطي با دماي باالتر يا پايينتر از حد مشخصشده )35-10 درجه سانتيگراد( خودداري کنيد.
	- حسگرهاي اکسيژن تخليهشده را از روي پروب دِمونتاژ کنيد. حتي اگر از پروب استفاده نميکنيد.

#### <span id="page-37-0"></span>**طرز کار مانيتورينگ** 2CO

-1 ماژول کپنو را به کابل رابط وصل کنيد. -2 کانکتور کابل رابط را به محل 2CO( با توجه به جهت فلشها( در کنار مانيتور وصل کنيد و دستگاه را روشن نماييد. بهمحض اتصال ماژول به دستگاه مانيتور، دستگاه آن را ديتکت کرده، سيگنال و پارامترهاي مربوطه را نشان مے دھد.

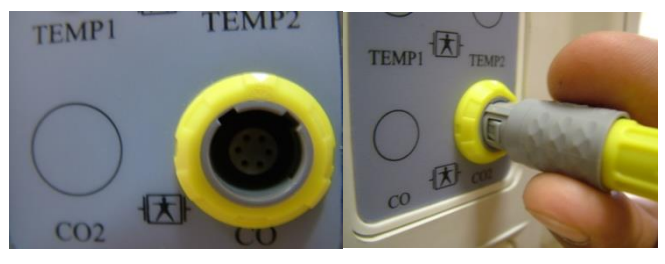

شکل ۶-۱۳

-3 حسگر IRMA را مطابق شکل در باالي آداپتور قرار دهيد. دقت کنيد که حسگر در موقعيت صحيح بر روي آداپتور قرار بگيرد.

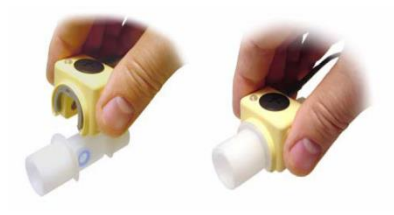

شکل4-13

-4 رنگ سبز LED بر روي حسگر نشان ميدهد که حسگر IRMA آماده استفاده است.

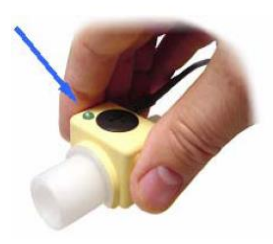

شکل 5-13

-5 کانکتور mm15) male (آداپتور هواي IRMA را به قطعه Y شکل مدار تنفس وصل کنيد.

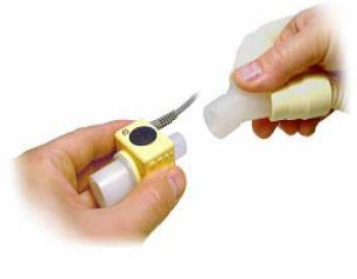

 $6 - 17$ شکل ۶

-6 کانکتور mm15)Female (آداپتور هواي IRMA را به لوله داخل ناي بيمار وصل کنيد.

![](_page_39_Picture_2.jpeg)

شکل 7-13

-7 حسگر IRMA داراي سلول اکسيژن )2O )را هميشه به سمت باال نگهداريد.

![](_page_39_Picture_5.jpeg)

شکل ۸-۱۳

-8 پارامترهاي مربوط به کپنو را طبق راهنماي زير تنظيم کنيد.

# **توجه:**

- دقت کنيد که کانکتور 2CO را بهطور صحيح وارد سوکت نماييد تا خارهاي آن کج و معيوب نشوند.
- پس از واردکردن کانکتور، حدود 4 تا 5 ثانيه صبر کنيد تا ماژول آماده کار شود و LED سبزرنگ روي آن روشن شود.
	- آداپتورهاي دهاني يکبارمصرف هستند و پس از يکبار استفاده بايد معدوم گردند.
- در صورت قرار دادن پروب 2CO در محيطي با رطوبت باال، آن را به مدت 24 ساعت در محيطي با رطوبت مناسب قرار دهيد و سپس از آن استفاده کنيد.

# <span id="page-39-0"></span>**تنظيم صفر مرجع** ( Zeroing(

#### **اخطار**:

انجام نادرست عمليات Zeroing، سبب ايجاد خطا در اندازهگيري ميشود. بهمنظور تضمين اندازهگيري با دقت باال توسط پروب توصيه ميشود که عمليات zeroing مطابق زير انجام شود: يک آداپتور دهاني جديد را بدون اينکه آن را در مدار تنفس بيمار قرار دهيد در پروب IRMA قرار دهيد و سپس از طريق منوي 2CO گزينه Zeroing را در حالت Yes قرار دهيد. دقت الزم بايد صورت گيرد که از تنفس در نزديکي آداپتور دهاني در طول عمليات Zeroing اجتناب گردد. وجود هواي محيط (٢١٪ اکسيژن و ٪ • دياکسيد کربن) در آداپتور دهاني IRMA در انجام عمليات Zeroing موفق، اهميت حياتي دارد. هميشه پس از عمليات Zeroing، بررسيهاي اوليه بند 8-13 را انجام دهيد. عمليات Zeroing براي انواع مختلف پروب در مواقع مختلف بايد انجام شود. بسته به نوع پروب ، اين شرايط متفاوت است. اين شرايط براي انواع مختلف به شرح ذيل است:

#### **اخطار:**

جهت انجام عمليات Zeroing موفق ، براي انواع مختلف پروب، زمانهاي Up Warm متفاوت و همچنين نکات خاصي وجود دارد که در ادامه ذکر خواهد شد.قبل از انجام عمليات Zeroing حتماً آنها را مطالعه فرماييد.

#### **پروبهاي** 2CO **:**

در اين پروبها عمليات Zeroing بايد تنها هنگاميکه در مقادير گاز نشان دادهشده روي صفحهنمايش آفست وجود دارد )يعني هنگاميکه هواي محيط که درصد 2CO در آن تقريباً صفر است در آن جريان دارد، درصد دیاکسيد کربن روي صفحهنمايش صفر نباشد) و يا هنگاميکه پيغام "GAS CONC. OUT OF RANGE" روي صفحهنمايش ظاهر ميگردد، انجام شود. پس از روشن کردن پروب 2CO و قبل از انجام عمليات Zeroing بايد به مدت 10 ثانيه به پروب، زمان دهيد تا گرم شود. همچنين بايد بعد از تعويض آداپتور دهاني و قبل از فعال کردن گزينه Zeroing در منو 2CO، ده ثانيه جهت گرم شدن به پروب زمان داده شود.

# **پيغامهاي پيغام خطا**

# پيغام خطا پروب

بر روي پروب IRMA يک LED وجود دارد که در وضعيتهاي مختلف، حالتهاي مختلفي دارد که به شرح زير است:

![](_page_40_Picture_218.jpeg)

![](_page_41_Picture_242.jpeg)

جدول ۰٫۶

پيامهاي پيغام خطا دستگاه

در جدول 2-13 پيغامهاي خطا که ممکن است در پنجره پارامترهاي 2CO نمايش داده شوند درج گرديده است . اين پيغامها، اطالعاتي در مورد منبع خطا ارائه ميکنند:

![](_page_41_Picture_243.jpeg)

جدول 0.7

در زمان بروز خطا، ابتدا سعي کنيد علت خطا را برطرف کنيد و درصورتيکه مشاهده کرديد پس از رفع علت خطا بازهم سيستم در اندازهگيري خطا دارد، يکبار سيستم را خاموش و روشن کنيد. درصورتيکه بازهم اشکال برطرف نشد، با سازنده تماس بگيريد. با توجه به اشکال پيشآمده مطابق شماره هر رديف در جدول، اقدامات زير را انجام دهيد: -1 دهاني استريليزه و مناسب روي حسگر قرار دهيد. -2 دستگاه را روشن و خاموشکنيد. -3 ماژول کپنو بايد تعويض گردد. درصورتيکه دستگاه در زمان تضمين قرار دارد، حسگر را جهت تعمير به بخش پشتيباني خدمات پس از فروش ارجاع دهيد.

-4 حسگر بايد جهت کاليبره به صنعت برگردانده شود. -5 اگر حسگر نياز به سرويس دارد، آن را به صنعت بازگردانيد. -6 حسگر را از دستگاه خارج کنيد و اجازه دهيد تا خنک شود. -7 مطابق باراهنماي بيانشده در بخش »کاليبراسيون دستگاه« حسگر را کاليبره کنيد. -8 منبع فشار بيشازحد را جستجو کنيد و اين فشار را از روي حسگر برداريد. درصورتيکه مشکل برطرف نشد، حسگر نياز به سرويس دارد.

-9 درصورتيکه اين پيغام در يکزمان کوتاه ظاهر شد، پيغام را ناديده بگيريد. در غير اين صورت، حسگر را جهت سرويس به صنعت ارجاع دهيد.

![](_page_42_Picture_337.jpeg)

# <span id="page-42-0"></span>**ايجاد ارتباط صوتي** –**تصويري:**

در صفحه اصلي پس از زدن کليد منو آيکون Call را فشار دهيد.

صفحه اي مطابق شکل زير باز خواهد شد.

![](_page_43_Picture_2.jpeg)

در صفحه اصلي نرم افزار چهار دکمه را مشاهده مي کنيد:

![](_page_43_Picture_4.jpeg)

- Call Voice: برقراري تماس صوتي با مرکز
- Call Video: برقراري تماس صوتي-تصويري با مرکز
- Refresh: سعي در برقراري ارتباط جديد با سرور براي رجيستر شدن
	- Close: خروج و تنظيمات
		- -1-2 تنظيمات

همانطور که مشاهده مي کنيد، در اولين اجراي برنامه عبارت Disconnected به صورت قرمز نمايش داده مي شود و به اين معني است که ارتباط با سرور برقرار نشده است، لذا بايد به صفحه تنظيمات برويد، براي اين کار روي دکمه Exit کليک کرده و 3 ثانيه نگه داريد تا ديالوگ زير نمايش داده شود:

![](_page_44_Picture_40.jpeg)

سپس در قسمت password متن ems را نوشته و روي ok کليک نماييد تا به صفحه تنظيمات برويد: در اين صفحه ورژن نرم افزار در اولين سطر نوشته شده است. در قسمت ID بايد شماره تلفن دستگاه را وارد نماييد(بجاي شماره تلفن مي توان کد ملي يا هر شماره يکتاي ديگر را وارد نمود.)، در قسمت پسورد نيز کلمه

![](_page_44_Picture_41.jpeg)

عبور را وارد کنيد، در فيلد ip server مي بايست آي پي سرور و در فيلد port Server پورت مربوط به پروتکل voip را وارد کنيد. در فيلد id server نيز شماره مرکز را وارد نماييد.

در فيلد QL Video بايد مطابق تصوير يکي از گزينه ها را انتخاب نماييد، دقت کنيد که پيشنهاد و تاکيد تيم توسعه دهنده اين است که اين فيلد را روي (240\*320) QVGA قرار دهيد.

![](_page_45_Picture_64.jpeg)

سپس روي دکمه Codecs Select کليک کنيد تا صفحه مربوطه نمايش داده شود:

![](_page_45_Picture_65.jpeg)

با توجه به محدوديت هاي دستگاه صدرا و پشتيباني نکردن آن از بيشتر کدکهاي معروف، مي بايست طبق تصوير فوق سه كدك +٢٢٦٣,H723++ و ++H٢٦٣ انتخاب و شوند.

در مرحله بعد بايد ليست مخاطبين را وارد نماييد، منظور از مخاطبين، پزشک (هاي) مستقر در مرکز يا بيمارستان است. اگر تنها يک محاطب را وارد نماييد صفحه اصلي برنامه به صورت زير نمايش داده مي شود:

![](_page_46_Picture_3.jpeg)

اگر تعداد مخاطبين بيشتر از يک مخاطب باشد، ليست مخاطبين در صفحه اصلي نرم افزار نمايش داده خواهد شد:

![](_page_46_Picture_5.jpeg)

بعد از انجام تنظيمات به صفحه اصلي نرم افزار برگرديد، اگر کالينت به سرور متصل باشد پيام Connected به رنگ سبز نمايش داده خواهد شد:

![](_page_47_Picture_1.jpeg)

-2-2 گرفتن تماس صوتي با مرکز در صفحه اصلي مخاطب را انتخاب کرده و روي دکمه call Voice کليک کنيد، اگر در دستگاه Remote client is not connect or مخاطب (مرکز) روشن نباشد و يا به سرور متصل نباشد پيام answer not نمايش داده مي شود:

![](_page_47_Picture_3.jpeg)

در غير اين صورت صفحه call incoming نمايش داده مي شود:

![](_page_48_Picture_1.jpeg)

در اين حالت در سمت دريافت کننده تماس تصوير زير نمايش داده خواهد شد:

![](_page_48_Picture_3.jpeg)

اگر دريافت کننده تماس روي دکمه سبز رنگ کليک کند تماس برقرار شده و طرفين مي توانند با يکديگر صحبت کنند:

![](_page_49_Picture_2.jpeg)

اگر روي آيکن بلندگو کليک شود، صداي دريافتي از بلندگو پخش مي گردد، اگر روي آيکن قطع صدا کليک شود صدايي به طرف مقابل ارسال نمي شود.

# <span id="page-49-0"></span>**تماس تصويري با مرکز**

در صورتي که تماس گيرنده روي دکمه Call Video کليک کند و ارتباط برقرار شود، تصوير زير نمايش داده خواهد شد:

![](_page_49_Picture_6.jpeg)

همانطور که در تصوير فوق مشاهده مي کنيد، تصوير دريافتي از مخاطب نمايش داده شده و تصوير محلي (لوکال) نيز در پنجره اي کوچک سمت راست، پايين صفحه قابل مشاهده است.

#### **دريافت تماس**

هنگام دريافت تماس پنجره اي مانند تصوير زير نمايش داده مي شود:

![](_page_50_Picture_158.jpeg)

همانطور که در تصوير فوق مشاهده مي کنيد، شماره تماس گيرنده همرا ه با سه دکمه accept ,reject ,Silence در ديالوگ نمايش داده مي شود، با فشردن دکمه reject، تماس رد مي شود و با فشردن دکمه accept، تماس برقرار مي گردد. در صورتي که کاربر بخواهد صدا را قطع کند، مي تواند روي دکمه silence کليک کند.

# <span id="page-50-0"></span>**فصل سوم : پيغامهاي خطا:**

![](_page_50_Picture_159.jpeg)

![](_page_51_Picture_236.jpeg)

![](_page_52_Picture_125.jpeg)